## RENESAS

<span id="page-0-4"></span><span id="page-0-3"></span>R32C/100シリーズ インテリジェントI/Oを使用したリモコン受信 アプリケーションノート

<span id="page-0-7"></span><span id="page-0-6"></span><span id="page-0-5"></span><span id="page-0-2"></span><span id="page-0-1"></span><span id="page-0-0"></span>R01AN0954JJ0100 Rev.1.00 2013.07.31

## 要旨

本アプリケーションノートでは、R32C/118グループのインテリジェントI/Oの時間計測機能を使用したリ モコン受信について説明します。

R32C/118 グループではインテリジェント I/O の時間計測機能が使用できるチャネル数は 16 チャネル ( グ ループ0: チャネル0~7、グループ1: チャネル0~7)あります。本アプリケーションノートではグループ1、チャ ネル0を使用しています。グループ1、チャネル0以外を使用する場合は、ユーザーズマニュアル ハードウェ ア編を参照して、使用グループのチャネル関連レジスタを変更してください。

## 対象デバイス

R32C/116グループ R32C/117グループ R32C/118グループ

本アプリケーションノートを他のマイコンへ適用する場合、そのマイコンの仕様にあわせて変更し、十 分評価してください。

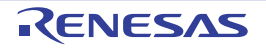

## 目次

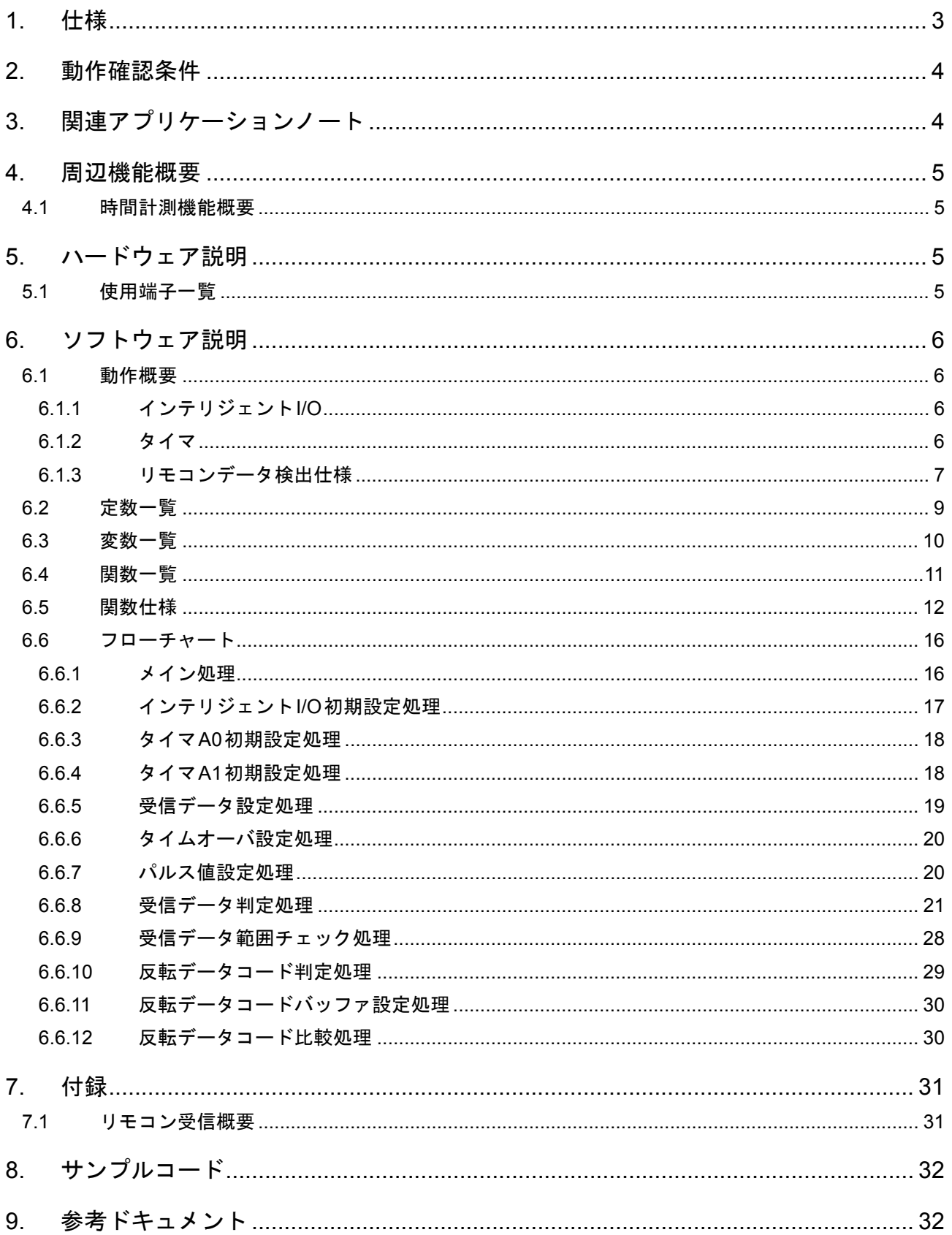

## 1. 仕様

リモコンから送信された赤外線信号はリモコン受光部で電気信号(リモコン波形)に変換されます。イン テリジェントI/Oの時間計測機能を使用してリモコン波形のパルス幅を測定することにより、リモコンの送 信データを認識します。

表 1.1[に使用する周辺機能と用途を](#page-2-0)、図 1.1[にリモコン受信の概要ブロック図を](#page-2-1)示します。

#### <span id="page-2-0"></span>表 1.1 使用する周辺機能と用途

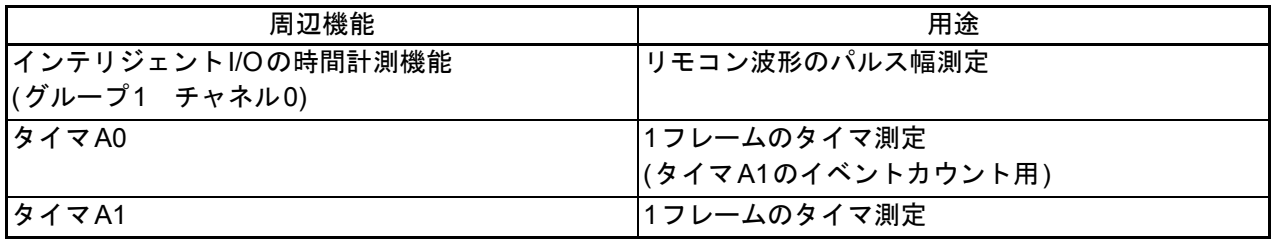

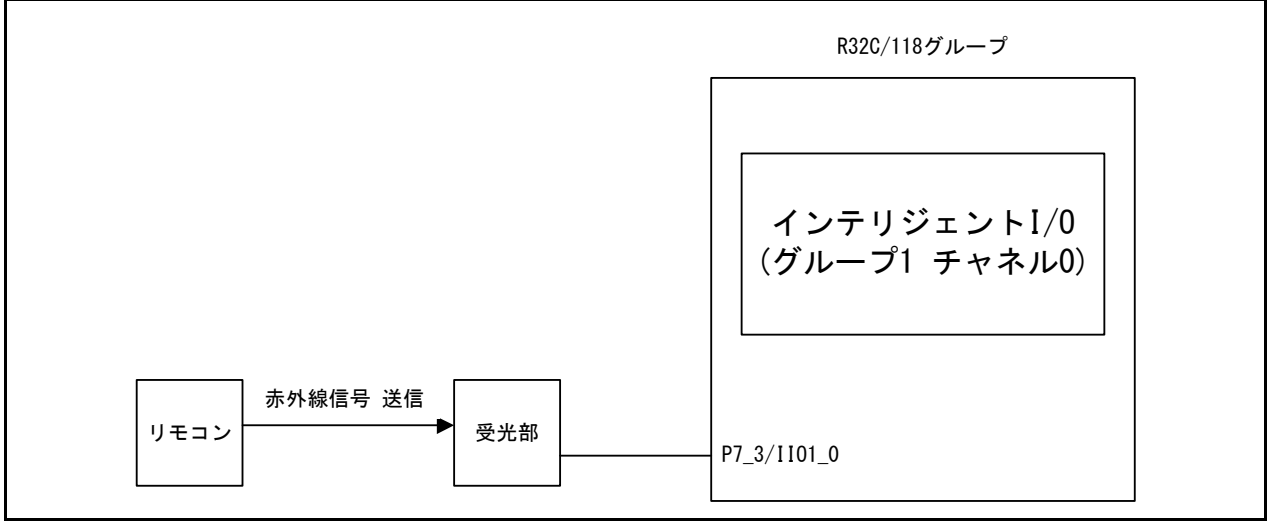

<span id="page-2-1"></span>図 1.1 リモコン受信の概要ブロック図

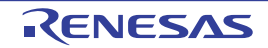

## 2. 動作確認条件

本アプリケーションノートのサンプルコードは、下記の条件で動作を確認しています。

#### 表 2.1 動作確認条件

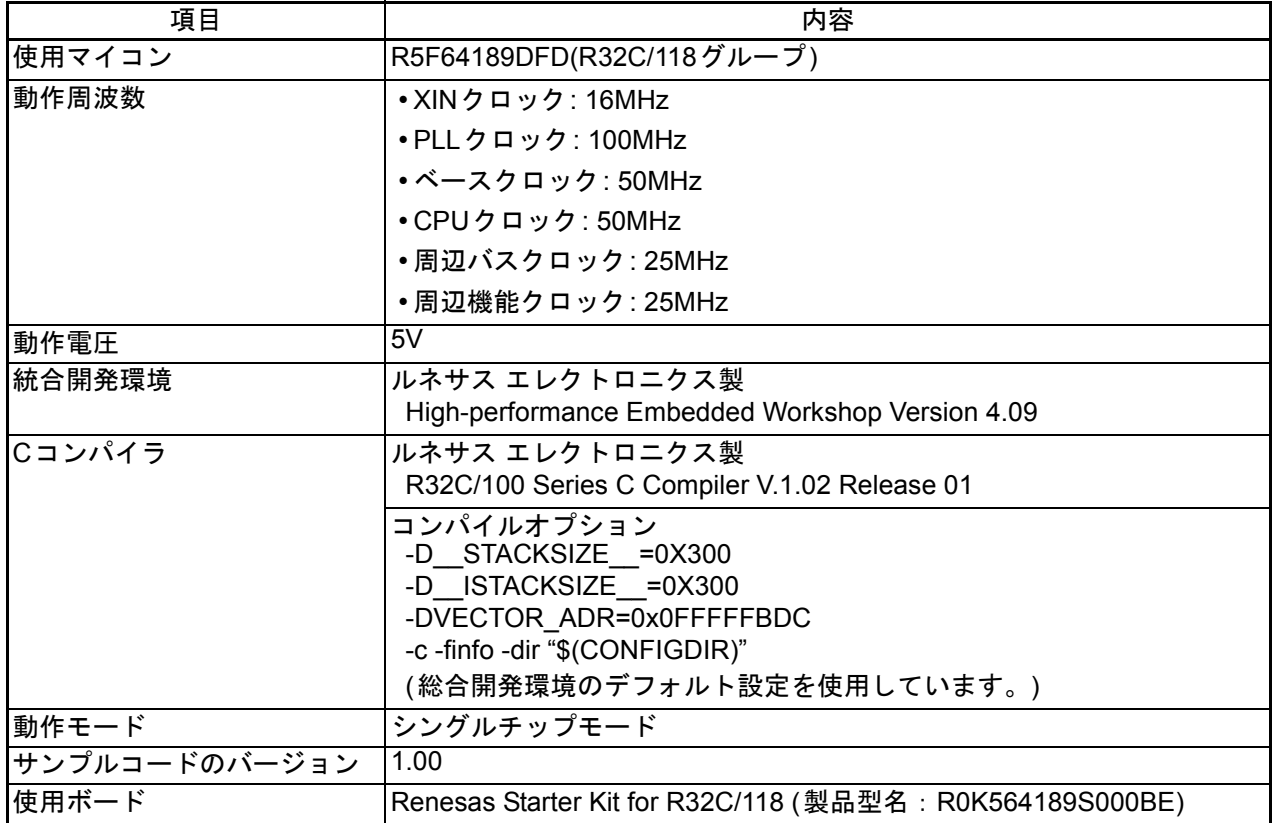

## 3. 関連アプリケーションノート

本アプリケーションノートに関連するアプリケーションノートを以下に示します。併せて参照してくだ さい。

- R32C/100シリーズ メインクロック逓倍モード設定手順(RJJ05B1259)
- R32C/100シリーズ インテリジェントI/Oグループ0、1時間計測機能を用いたパルス幅測定 (R01AN0096JJ)

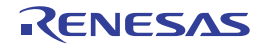

#### 4. 周辺機能概要

#### 4.1 時間計測機能概要

インテリジェントI/Oの時間計測機能は、外部トリガ入力に同期し、ベースタイマの値を GiTMjレジス タ(i = 0~1、j = 0~7)に格納します。図 4.1[に時間計測機能を用いたリモコン波形パルス幅測定の動作例](#page-4-1) [を](#page-4-1)示します。

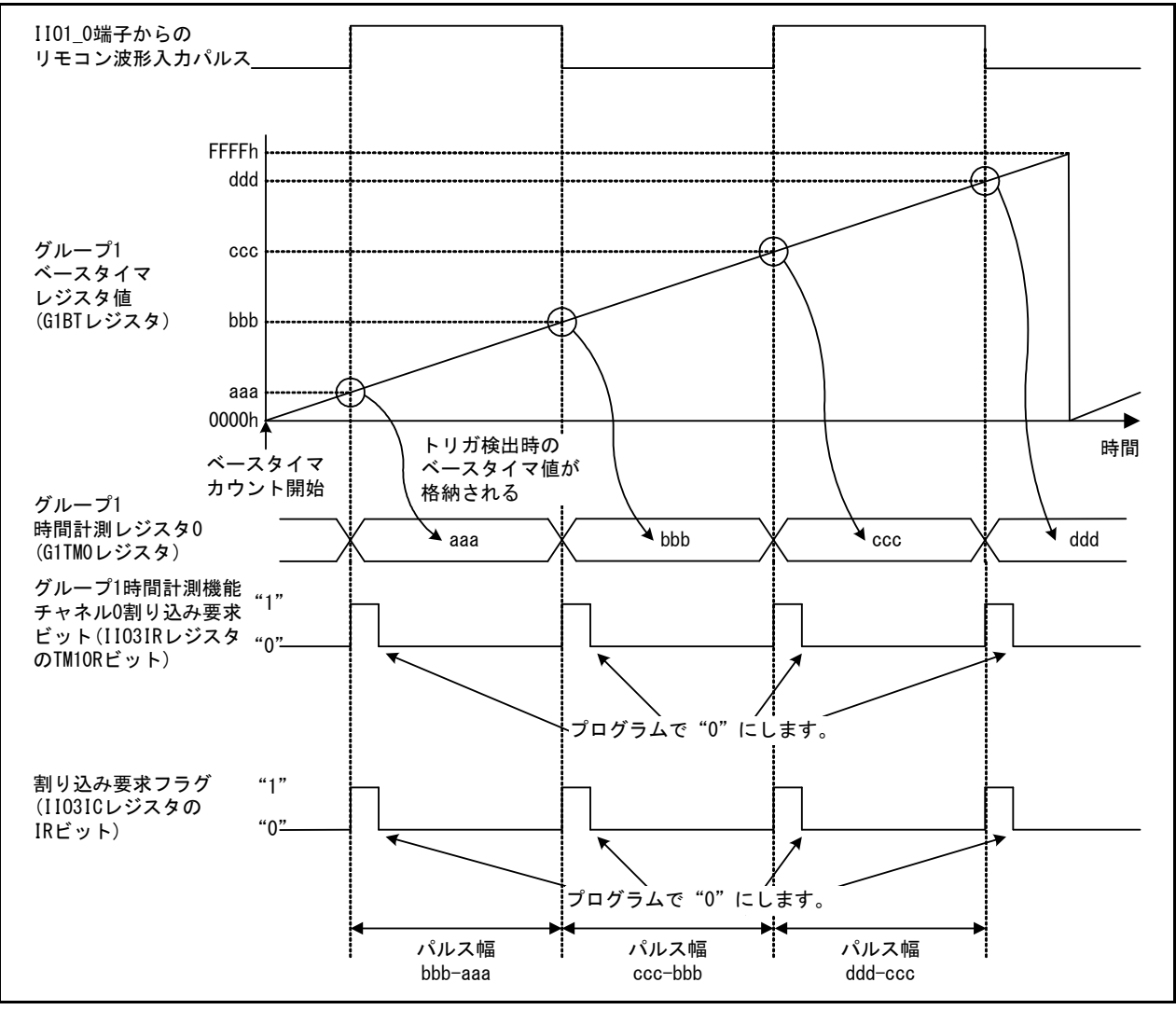

<span id="page-4-1"></span>図 4.1 時間計測機能を用いたリモコン波形パルス幅測定の動作例

## 5. ハードウェア説明

#### 5.1 使用端子一覧

表 5.1[に使用端子と機能を](#page-4-0)示します。

#### <span id="page-4-0"></span>表 5.1 使用端子と機能

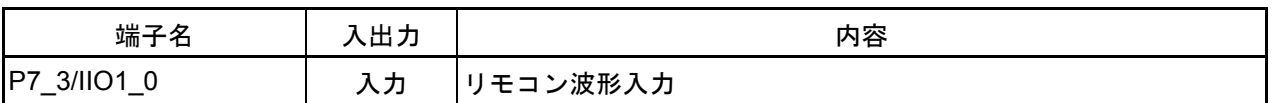

## 6. ソフトウェア説明

#### 6.1 動作概要

本アプリケーションノートのサンプルコードは、リモコン受光部から入力されるリモコン波形のパル ス幅をインテリジェントI/Oの時間計測機能(グループ1 チャネル0)を使用して測定します。また、入力 されたリモコン波形のリーダコードから1フレームを測定するために、タイマA0、A1を使用します。

#### 6.1.1 インテリジェントI/O

表 6.1[にインテリジェント](#page-5-0)I/Oの時間計測機能(グループ1 チャネル0)の設定を示します。

<span id="page-5-0"></span>表 6.1 インテリジェントI/Oの時間計測機能(グループ1 チャネル0)の設定

| 項目                                    | 設定条件       |
|---------------------------------------|------------|
| カウントソース                               | lf1        |
| カウントソース分周比                            | 50分周       |
| │ベースタイマリセット要因                         | 使用しません     |
| アップ、ダウン制御                             | アップカウントモード |
| 時間計測トリガ                               | 両エッジ       |
| デジタルフィルタ                              | 使用しません     |
| IIO1 0入力端子                            | P7 3を使用    |
| ベースタイマ割り込み                            | 使用しません     |
| インテリジェントI/Oグループ1<br> 時間計測機能 チャネル0割り込み | 使用しません     |

6.1.2 タイマ

タイマA0をタイマモード、タイマA1をイベントカウンタモード(タイマA0のアンダフローをカウ ント)に設定します。

表 6.2[にタイマ](#page-5-1)A0の設定を、表 6.3[にタイマ](#page-5-2)A1の設定を示します。

<span id="page-5-1"></span>表 6.2 タイマA0の設定

| 項目        | 設定条件          |
|-----------|---------------|
| 動作モード     | タイマモード        |
| カウントソース   | f1            |
| ゲート機能     | ゲート機能なし       |
| カウント設定値   | 25000-1 (1ms) |
| タイマA0割り込み | 使用しません        |

<span id="page-5-2"></span>表 6.3 タイマA1の設定

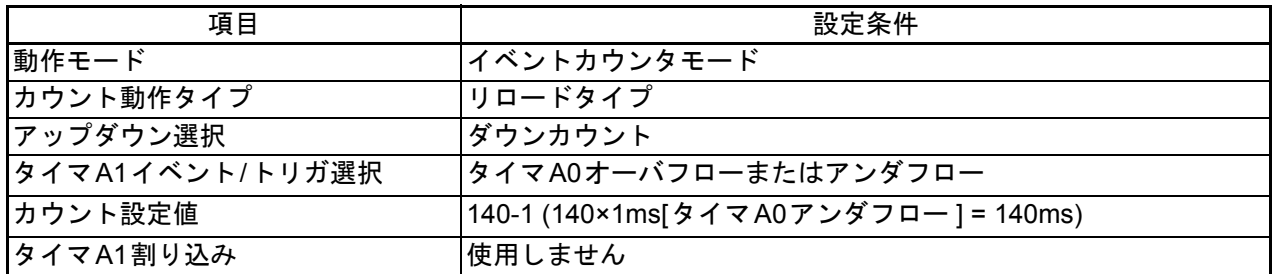

#### 6.1.3 リモコンデータ検出仕様

入力されたリモコンデータを次の仕様で処理します。

- 1回目のデータは、リーダコード、カスタムコード(8ビット)、反転カスタムコード(8ビット)、 データコード(8ビット)、反転データコード(8ビット)、ストップビット(1ビット)、フレーム スペース(赤外線を出さない区間)の1フレーム(リーダコードからフレームスペースまで含め た区間)が、108ms範囲以内に受信された場合、受信完了と判断します。
- 2回目以降のデータは、リーダコード、ストップビット(1ビット)、フレームスペースの1フレー ムが、108ms範囲以内に受信された場合、受信完了と判断します。
- 各コードに対して、フォーマット値より±30%の誤差以内であれば、コード認識完了と判断しま す。また、1フレームも108ms+30%誤差範囲以内とします。
- リーダコードが検出できた場合、カスタムコード、データコード、ストップビット、フレームス ペースの順に検出します。
- 各コードで受信エラーが発生した場合、次の立ち上がり、もしくは、立ち下がりエッジをリーダ コード (1回目のデータ)として判断し始めます。
- リーダコードから1フレーム(+30%誤差値を含む)以上経過した場合、受信データがフレーム スペースを認識している途中であれば、受信完了と判断します。
- 1フレーム範囲以内(+30%誤差値を含む)に、フレームスペース後のリーダコードが検出され た場合、その検知された受信データは2回目以降のデータとして認識されます。(+30%の誤差分 を含んでいるため、フレームスペース後、1フレーム以内に1回目のリーダコードが受信する場合 がある)

図 6.1[にリモコンデータフォーマットを](#page-6-0)、図 6.2[に各コード拡大を](#page-7-1)、表 6.4[にコード別認識範囲値を示](#page-7-0) します。

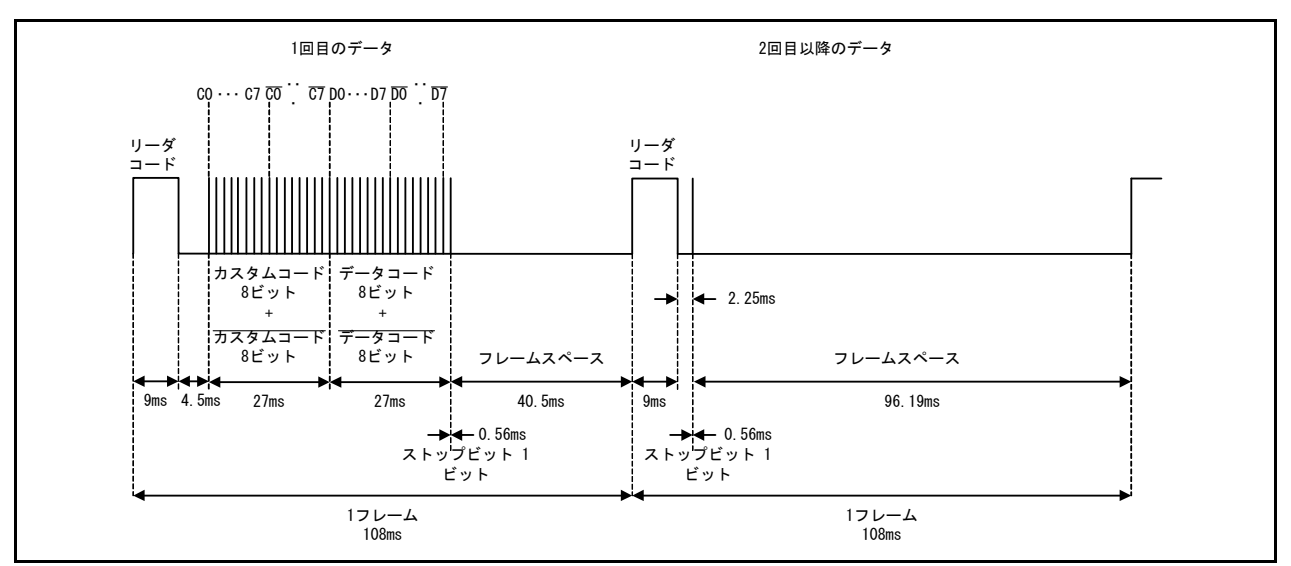

<span id="page-6-0"></span>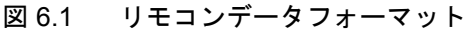

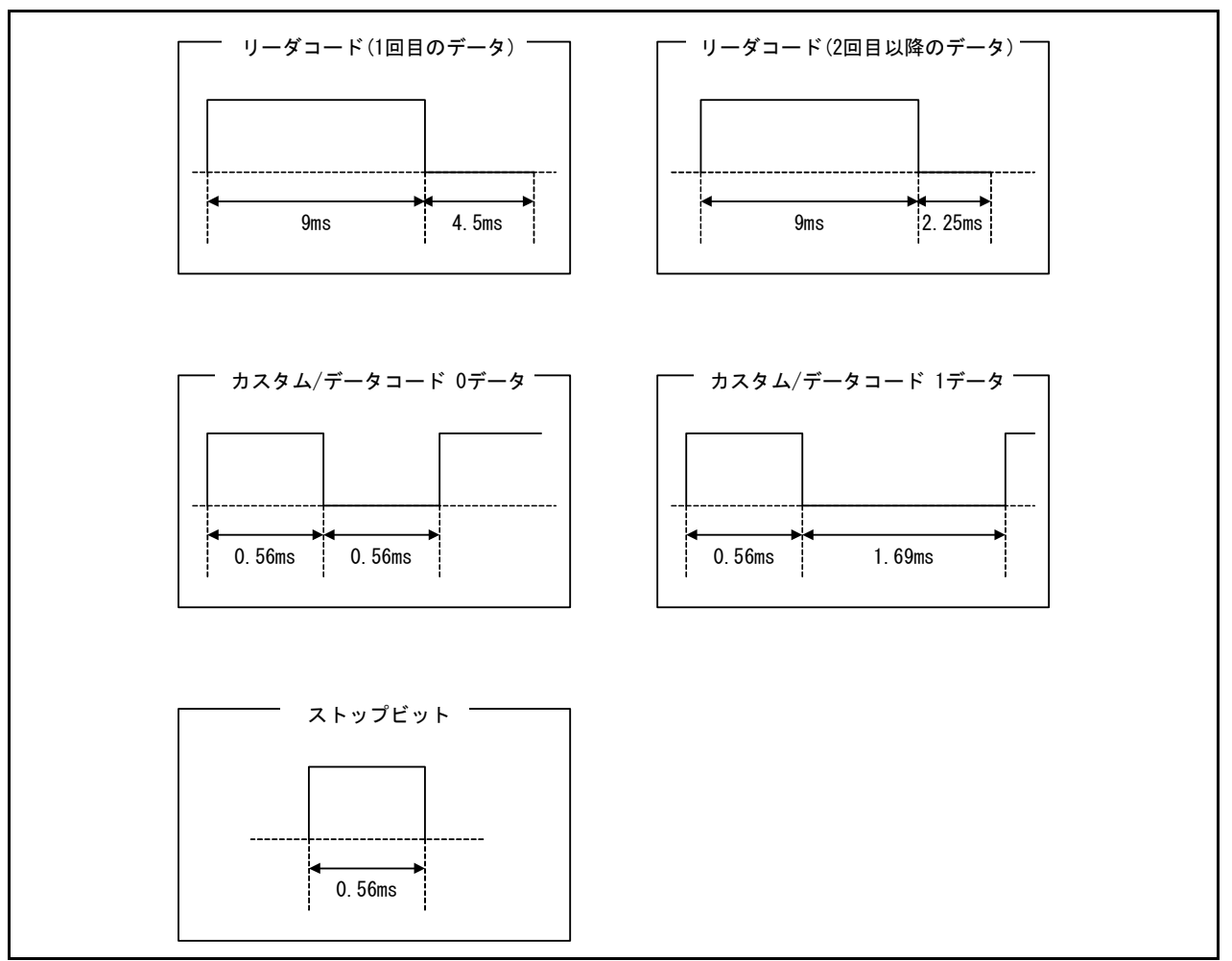

<span id="page-7-1"></span>図 6.2 各コード拡大

<span id="page-7-0"></span>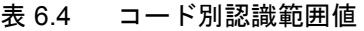

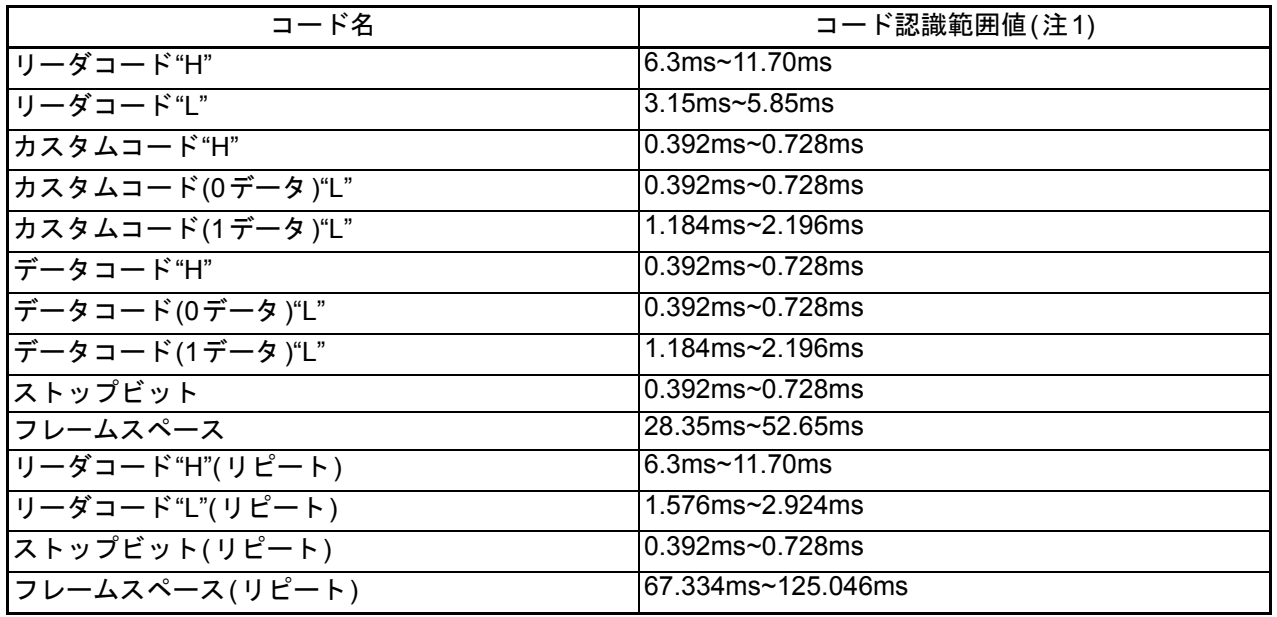

<span id="page-7-2"></span>注1. fBT1(カウントソースf1(25MHz)の50分周): リモコンデータフォーマット値の±30%の誤差以内で、 コード認識できる範囲です。

## 6.2 定数一覧

表 6.5[にサンプルコードで使用する定数を](#page-8-0)示します。

#### <span id="page-8-0"></span>表 6.5 サンプルコードで使用する定数

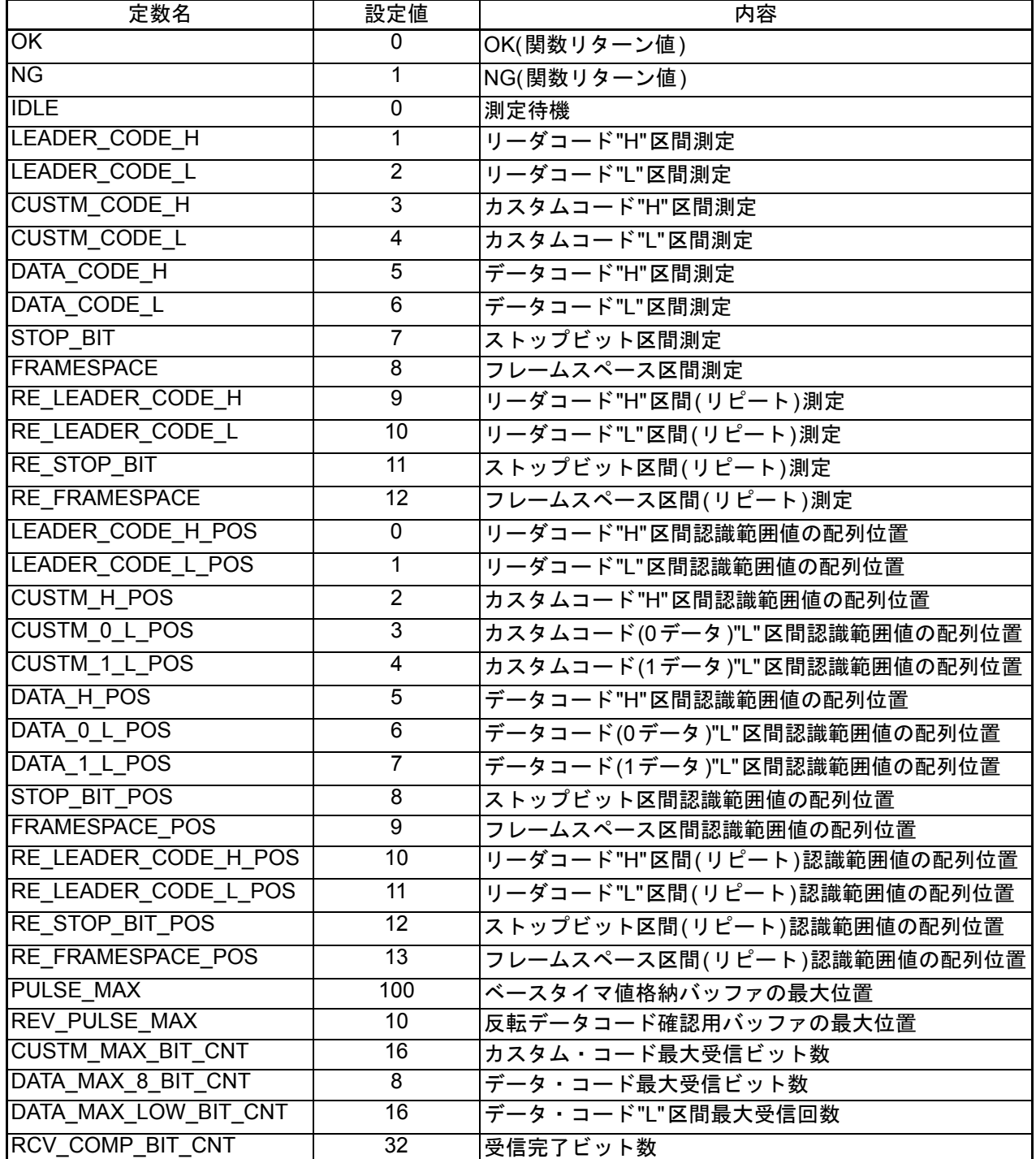

#### 6.3 変数一覧

表 6.6[にグローバル変数を](#page-9-0)、表 6.7にstatic[型変数を](#page-9-2)、表 6.8にconst[型変数を](#page-9-1)示します。

#### <span id="page-9-0"></span>表 6.6 グローバル変数

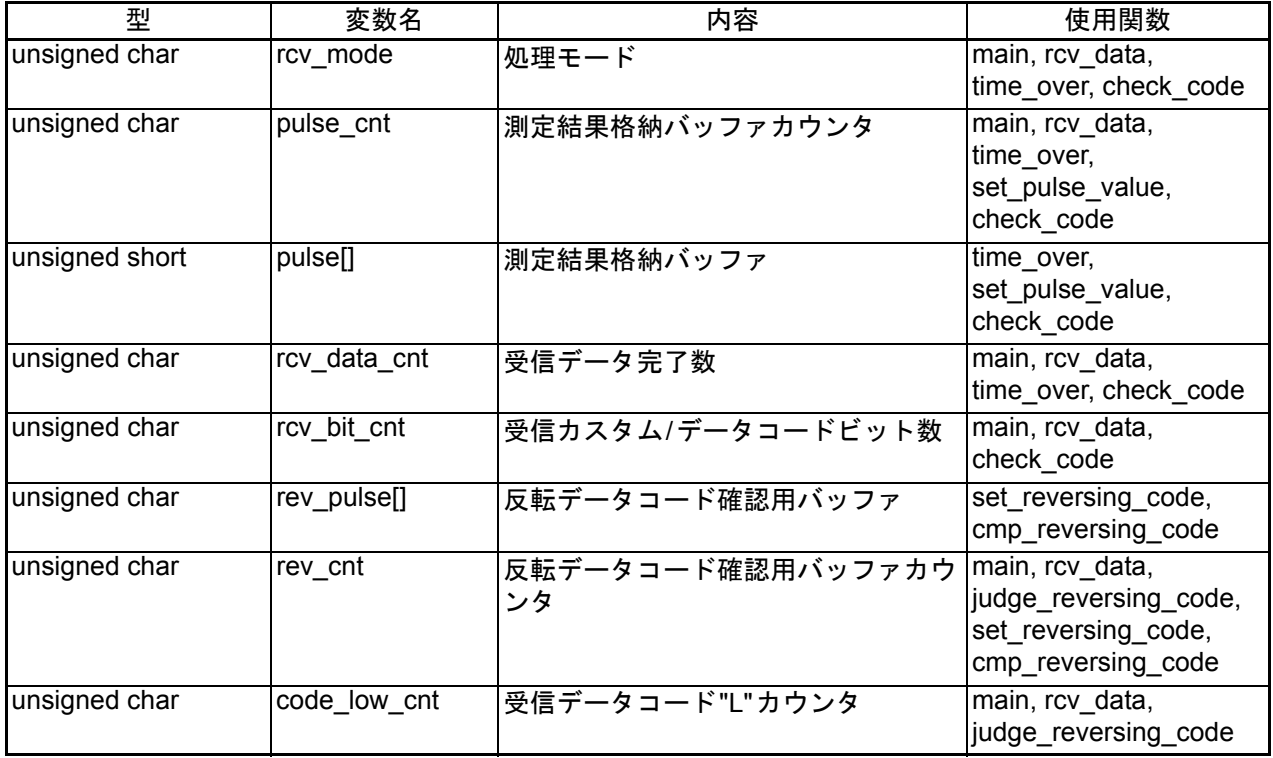

#### <span id="page-9-2"></span>表 6.7 static型変数

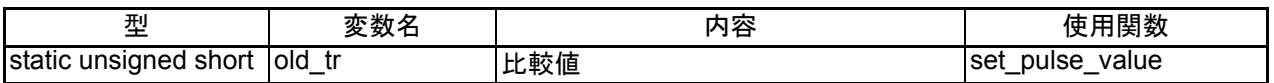

#### <span id="page-9-1"></span>表 6.8 const型変数

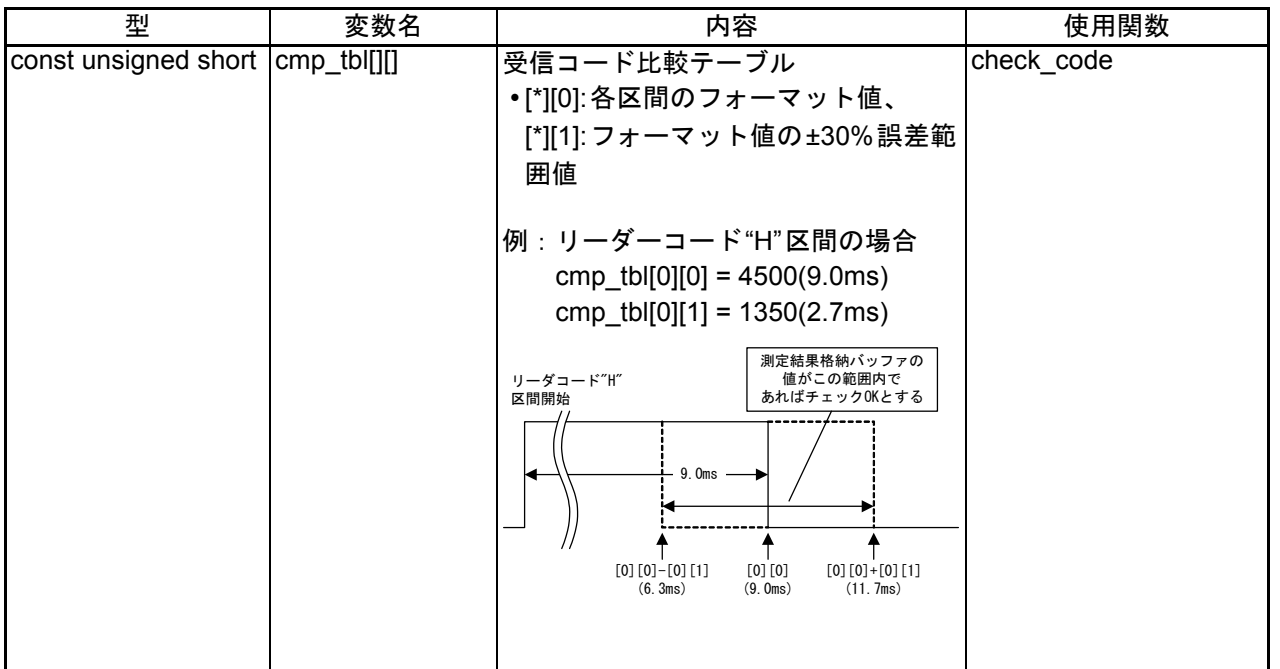

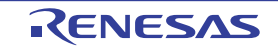

## 6.4 関数一覧

表 6.9[に関数を](#page-10-0)示します。

#### <span id="page-10-0"></span>表 6.9 関数

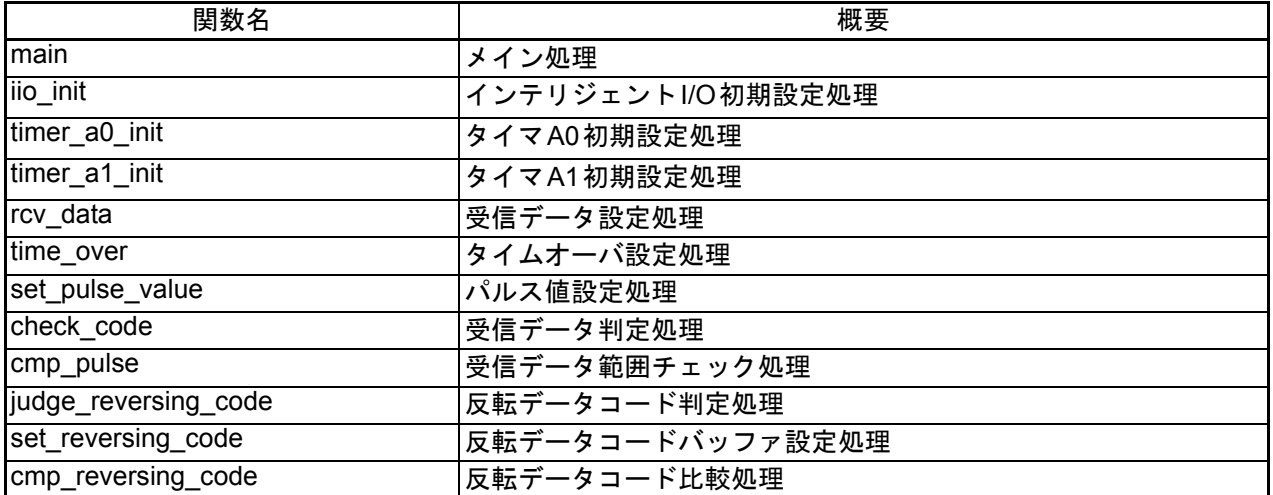

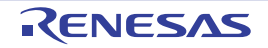

## 6.5 関数仕様

サンプルコードの関数仕様を示します。

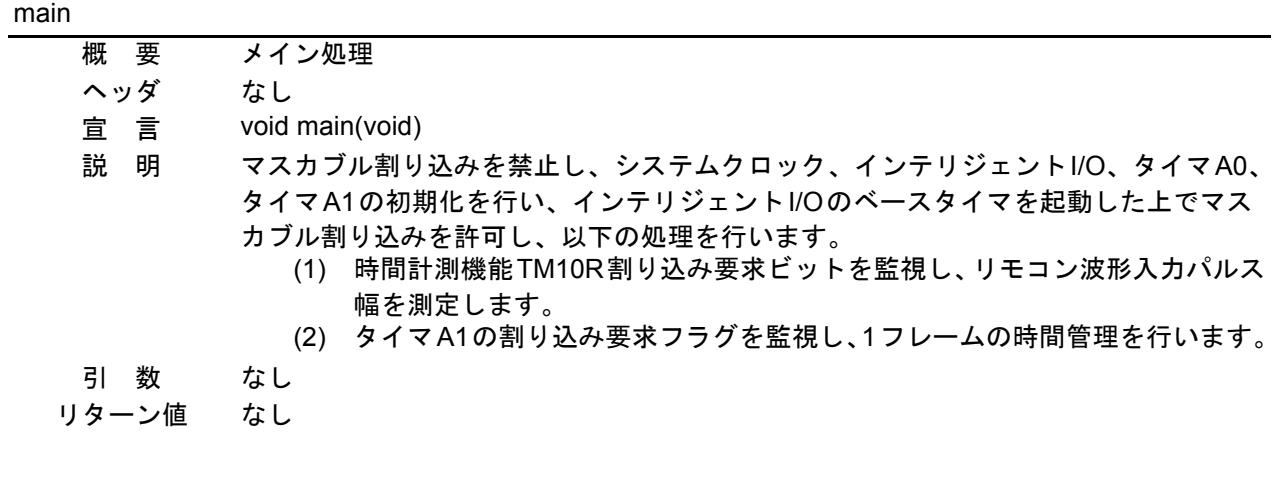

iio\_init

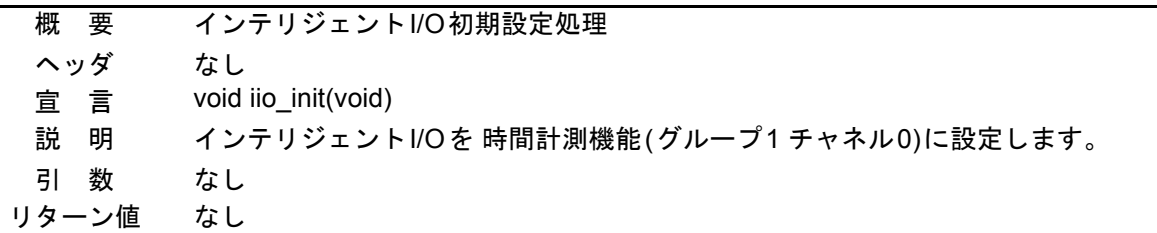

timer\_a0\_init

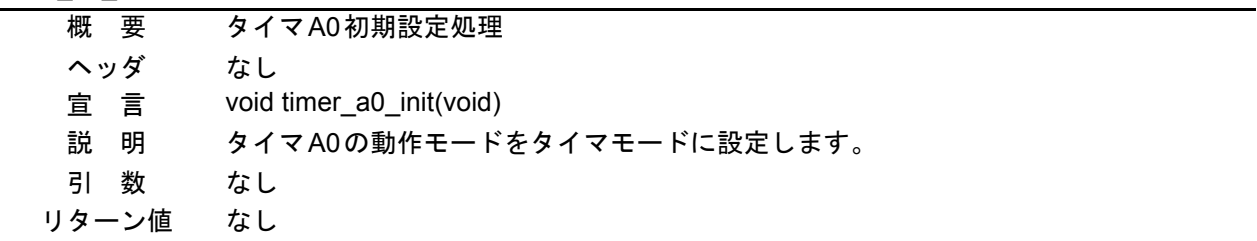

timer\_a1\_init

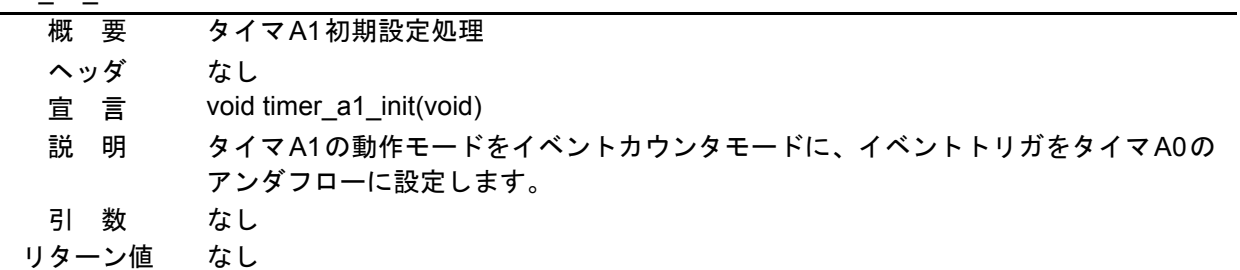

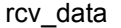

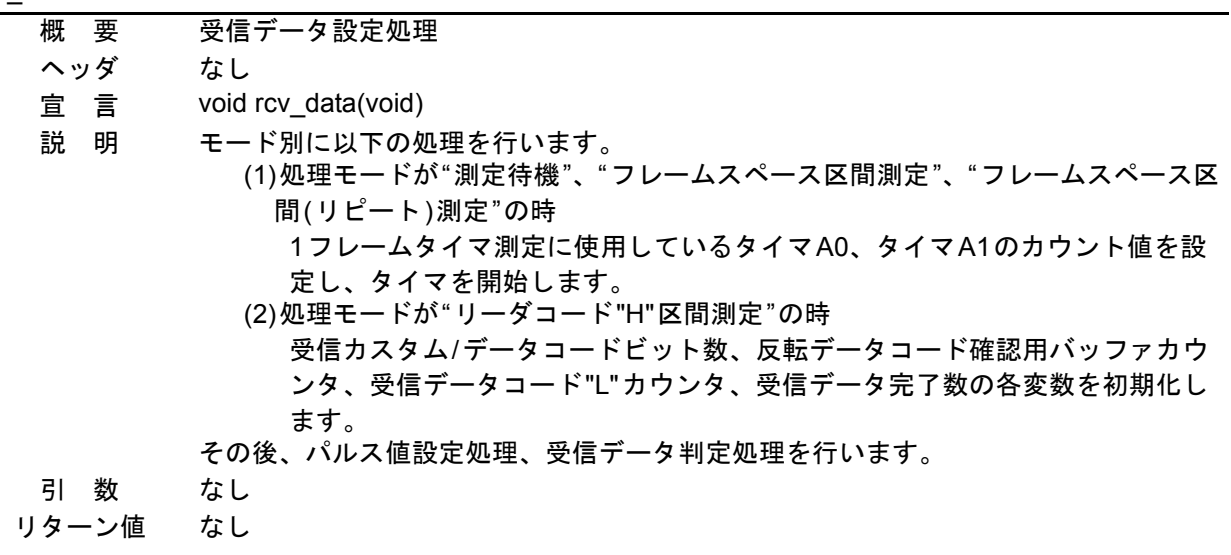

time\_over

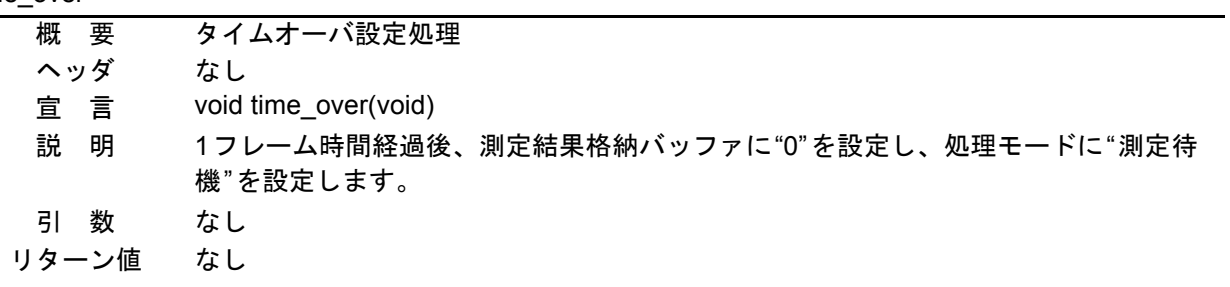

set\_pulse\_value

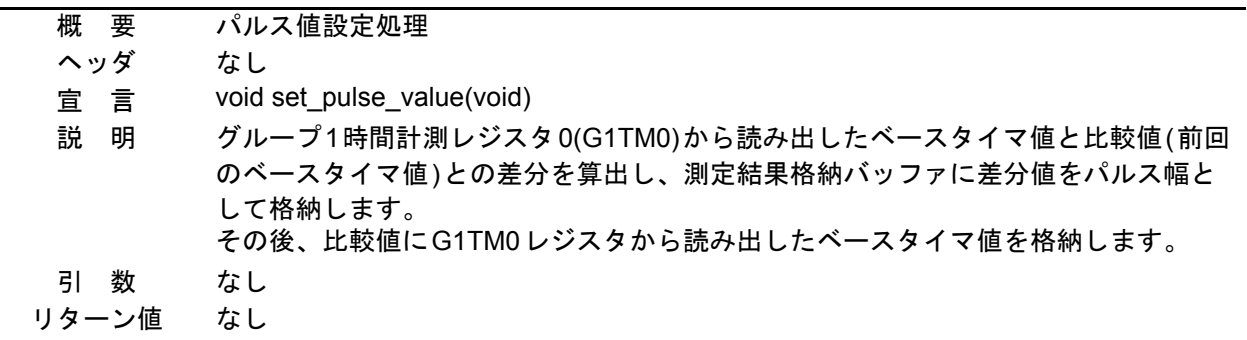

#### check\_code

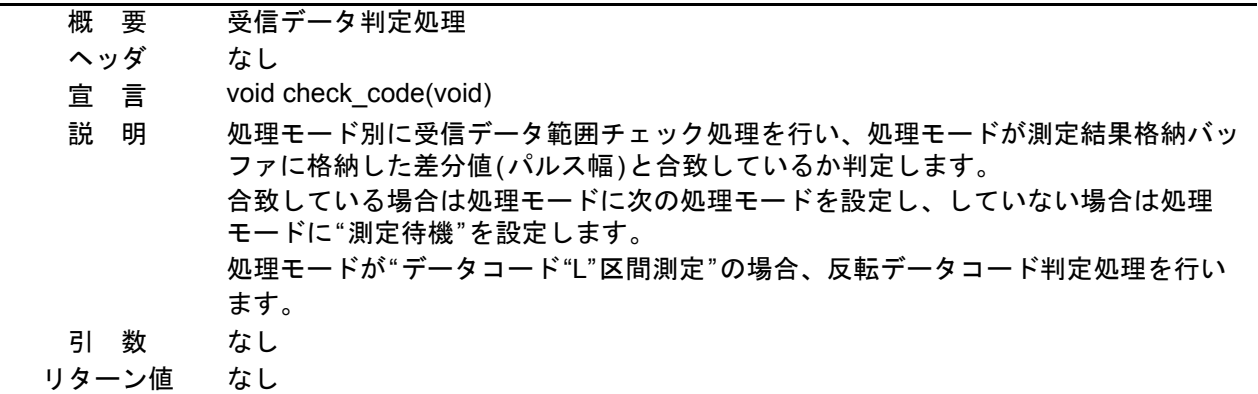

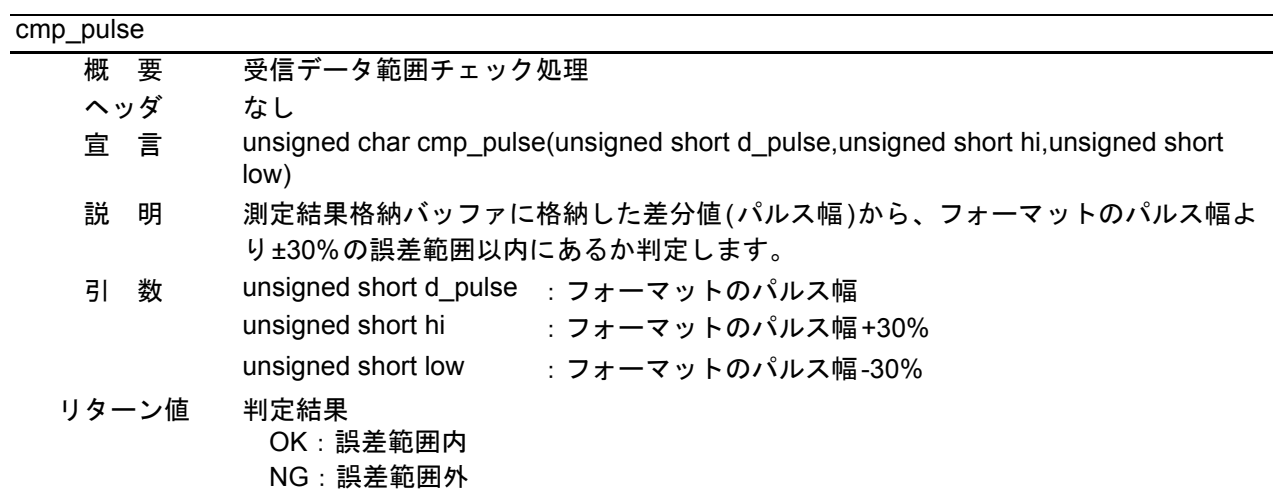

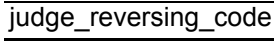

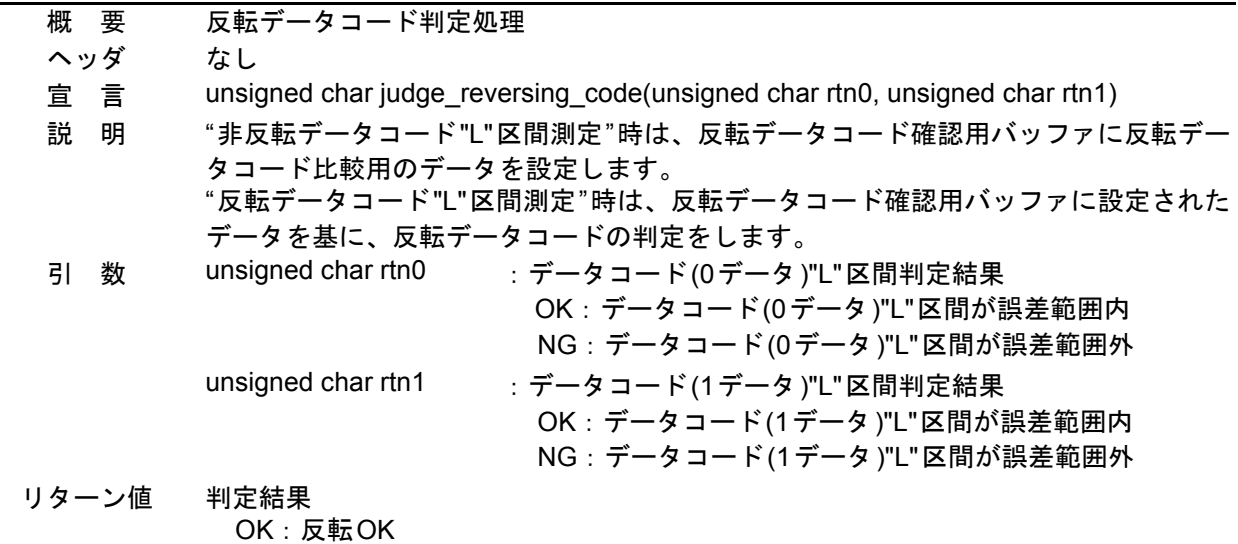

NG:反転NG

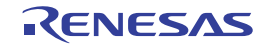

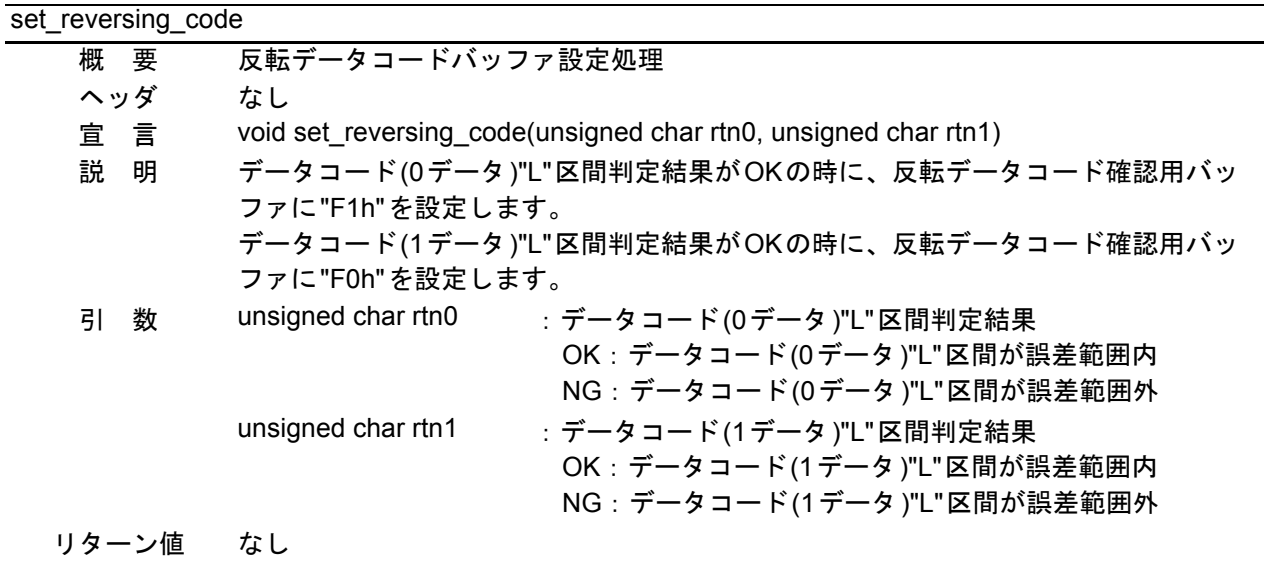

cmp\_reversing\_code 概 要 反転データコード比較処理 ヘッダ なし 宣 言 unsigned char cmp\_reversing\_code(unsigned char rtn0, unsigned char rtn1) 説 明 データコード(0データ)"L"区間判定結果がOKの時に、反転データコード確認用バッ ファに"F0h"が設定されている場合は反転OKと判定します。 データコード(1データ)"L"区間判定結果がOKの時に、反転データコード確認用バッ ファに"F1h"が設定されている場合は反転OKと判定します。 上記以外は反転NGと判定します。 引 数 unsigned char rtn0 : データコード(0データ)"L"区間判定結果 OK:データコード(0データ)"L"区間が誤差範囲内 NG:データコード(0データ)"L"区間が誤差範囲外 unsigned char rtn1 :データコード(1データ)"L"区間判定結果 OK:データコード(1データ)"L"区間が誤差範囲内 NG:データコード(1データ)"L"区間が誤差範囲外 リターン値 判定結果 OK:反転OK

NG:反転NG

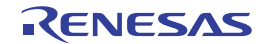

#### 6.6 フローチャート

#### <span id="page-15-0"></span>6.6.1 メイン処理

図 [6.3](#page-15-1)[にメイン処理](#page-15-1)のフローチャートを示します。

<span id="page-15-1"></span>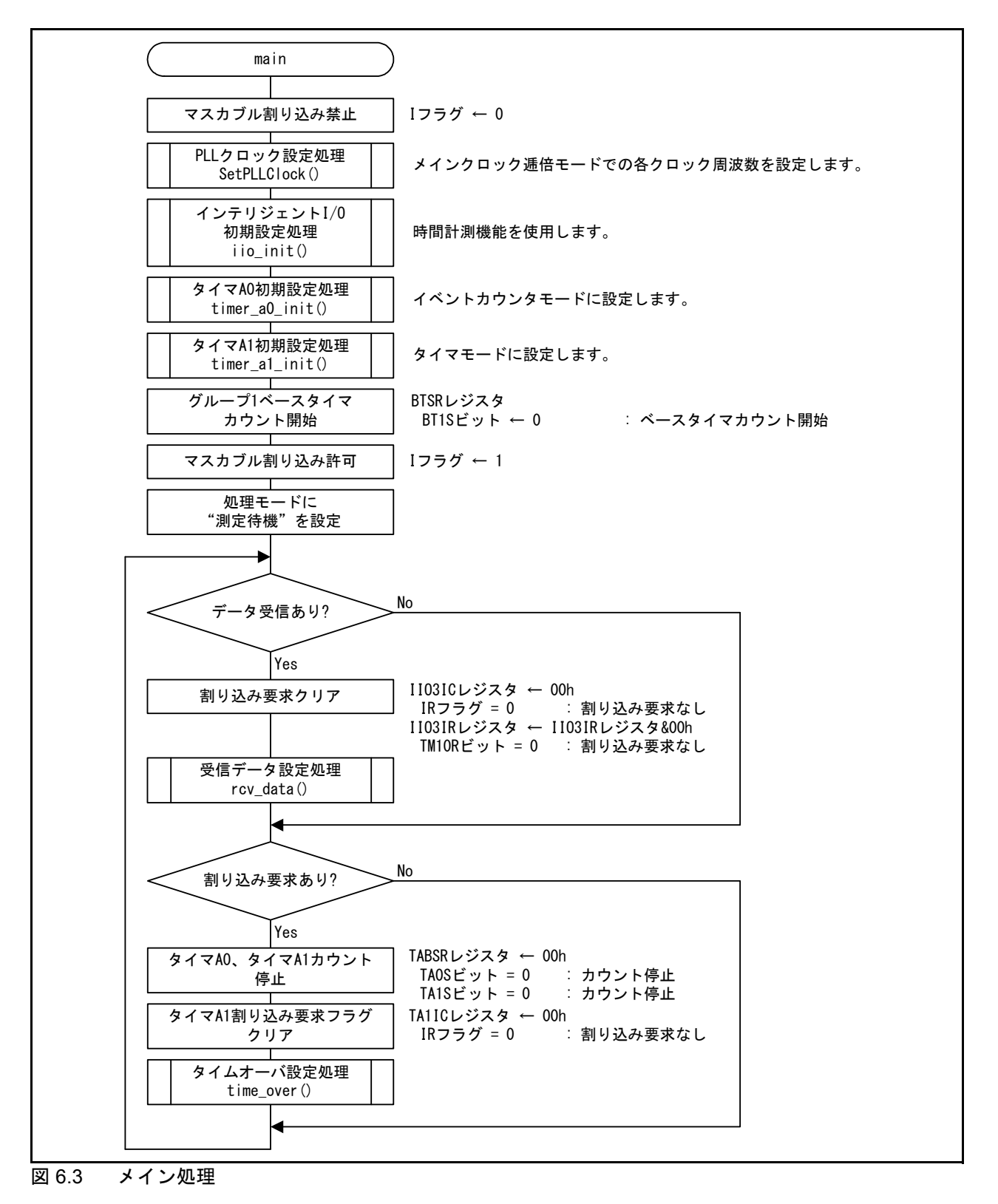

#### <span id="page-16-1"></span>6.6.2 インテリジェントI/O初期設定処理

図 [6.4](#page-16-0)[にインテリジェント](#page-16-0)I/O初期設定処理のフローチャートを示します。

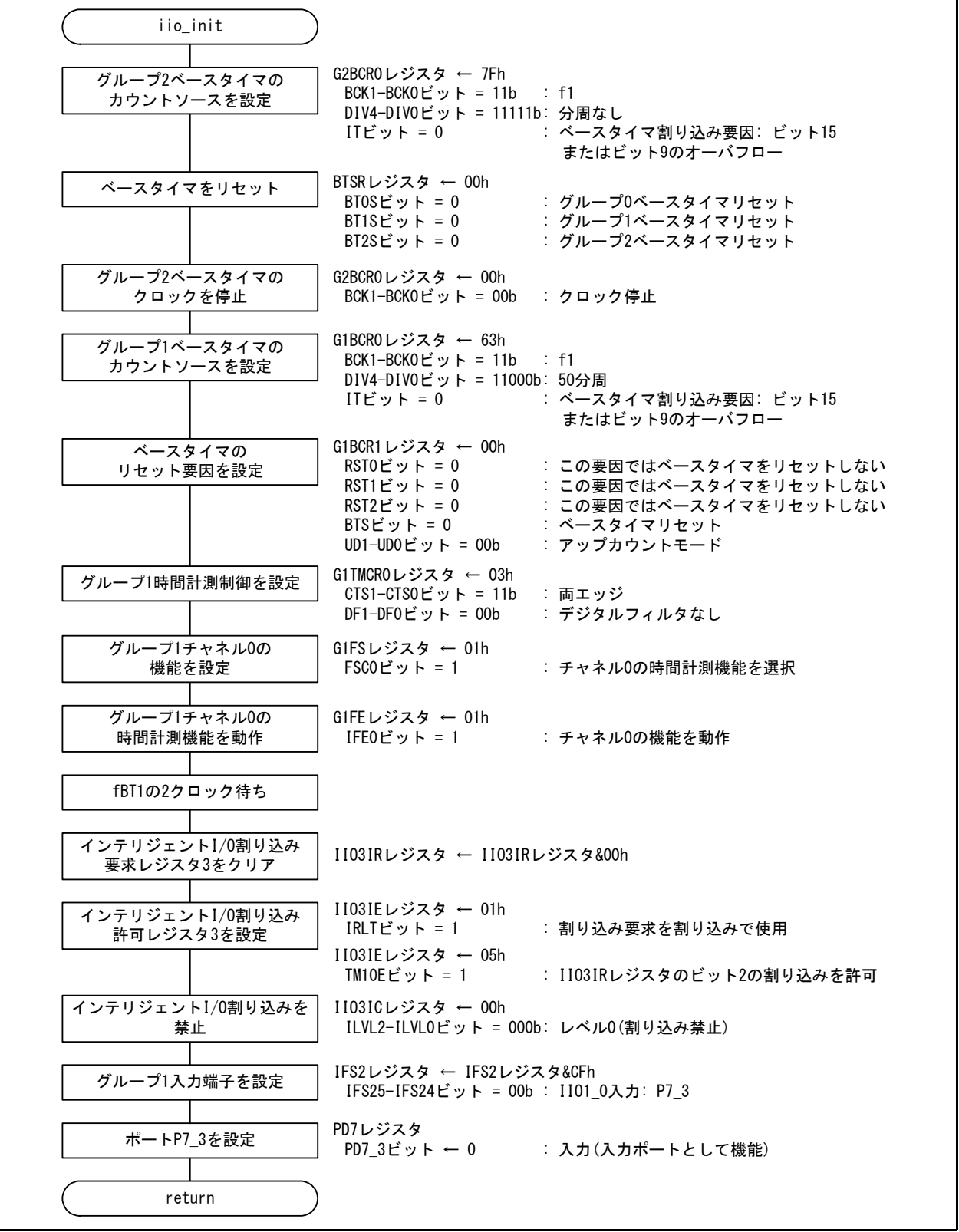

<span id="page-16-0"></span>図 6.4 [インテリジェント](#page-16-1)I/O初期設定処理

#### <span id="page-17-2"></span>6.6.3 タイマA0初期設定処理

図 [6.5](#page-17-0)にタイマA0[初期設定処理](#page-17-0)のフローチャートを示します。

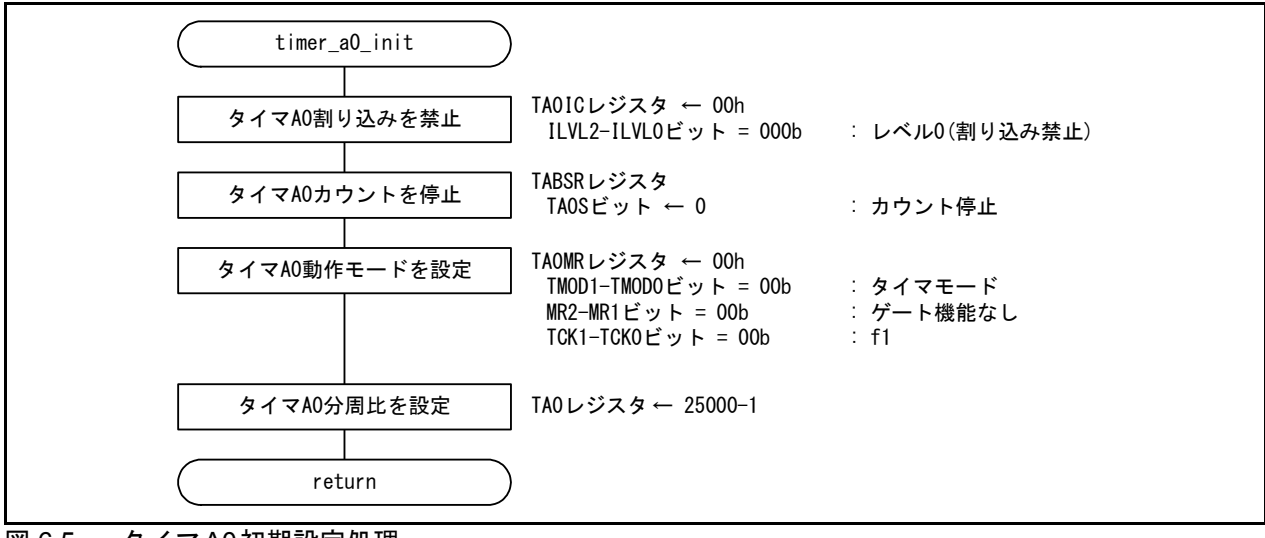

<span id="page-17-0"></span>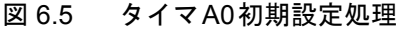

#### <span id="page-17-3"></span>6.6.4 タイマA1初期設定処理

図 [6.6](#page-17-1)にタイマA1[初期設定処理](#page-17-1)のフローチャートを示します。

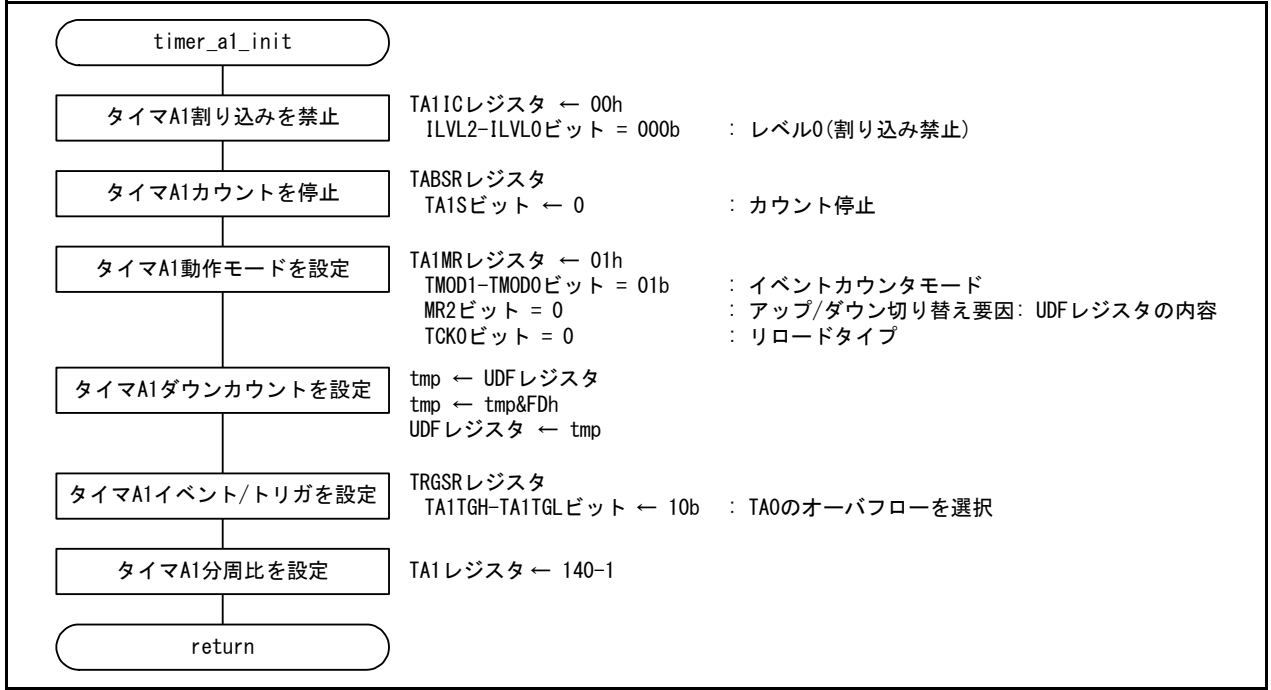

<span id="page-17-1"></span>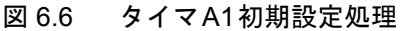

#### <span id="page-18-1"></span>6.6.5 受信データ設定処理

図 [6.7](#page-18-0)[に受信データ設定処理](#page-18-0)のフローチャートを示します。

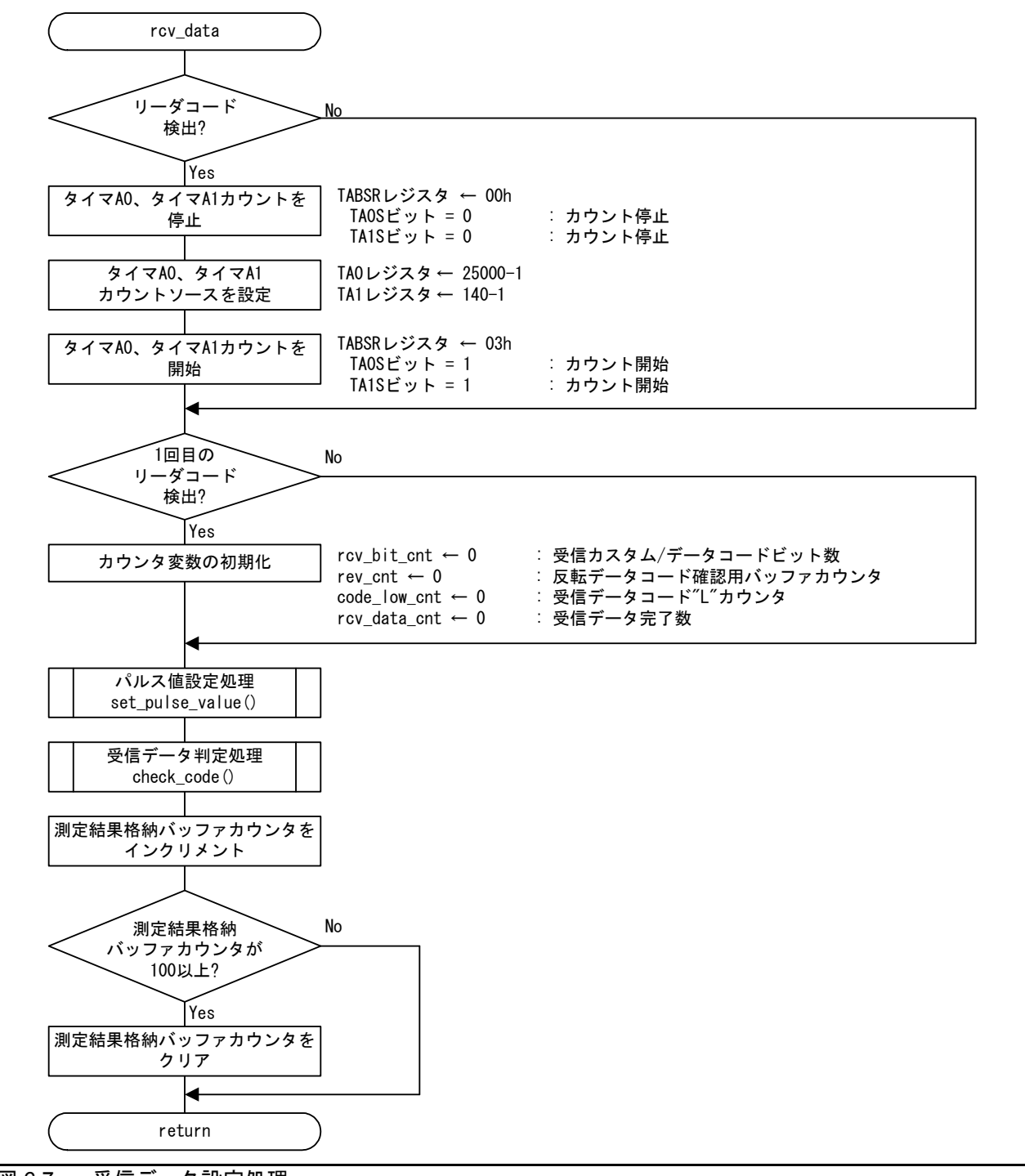

<span id="page-18-0"></span>図 6.7 [受信データ設定処理](#page-18-1)

## <span id="page-19-2"></span>6.6.6 タイムオーバ設定処理

図 [6.8](#page-19-0)[にタイムオーバ設定処理](#page-19-0)のフローチャートを示します。

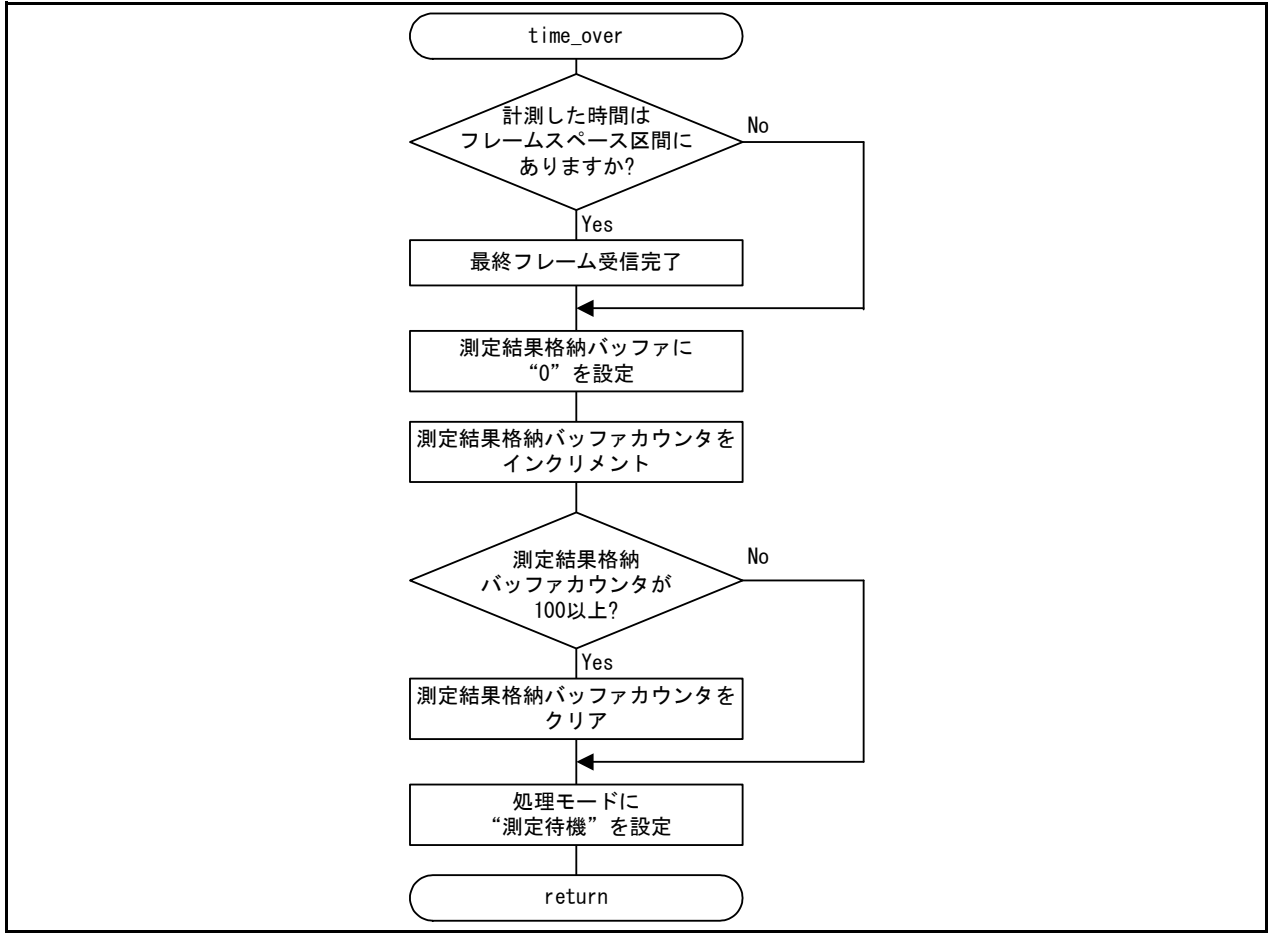

<span id="page-19-0"></span>図 6.8 [タイムオーバ設定処理](#page-19-2)

## <span id="page-19-3"></span>6.6.7 パルス値設定処理

図 [6.9](#page-19-1)[にパルス値設定処理](#page-19-1)のフローチャートを示します。

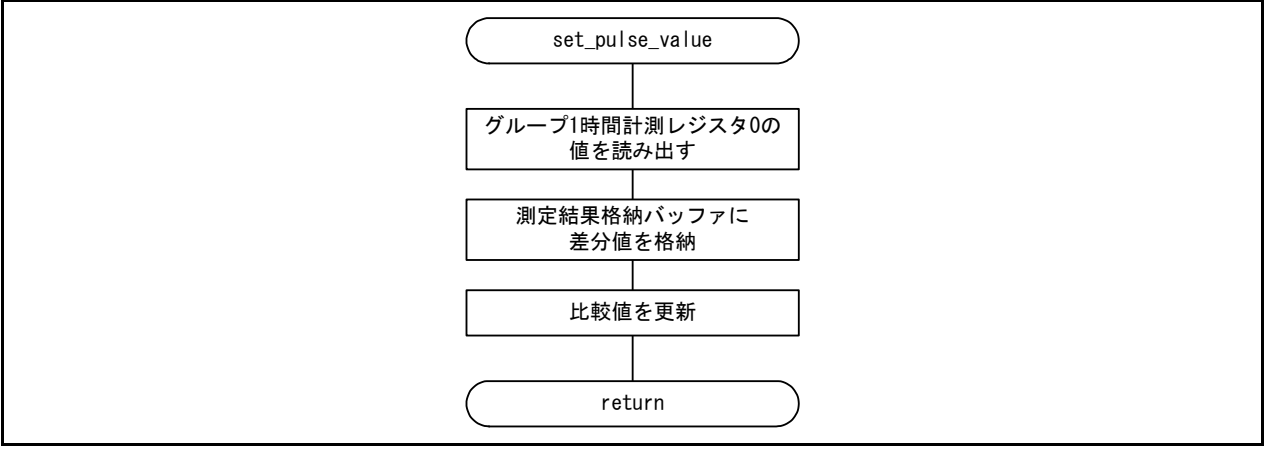

#### <span id="page-19-1"></span>図 6.9 [パルス値設定処理](#page-19-3)

#### <span id="page-20-1"></span>6.6.8 受信データ判定処理

図 [6.10](#page-20-0)~図 [6.23](#page-27-0)に受信データ判定処理のフローチャートを示します。

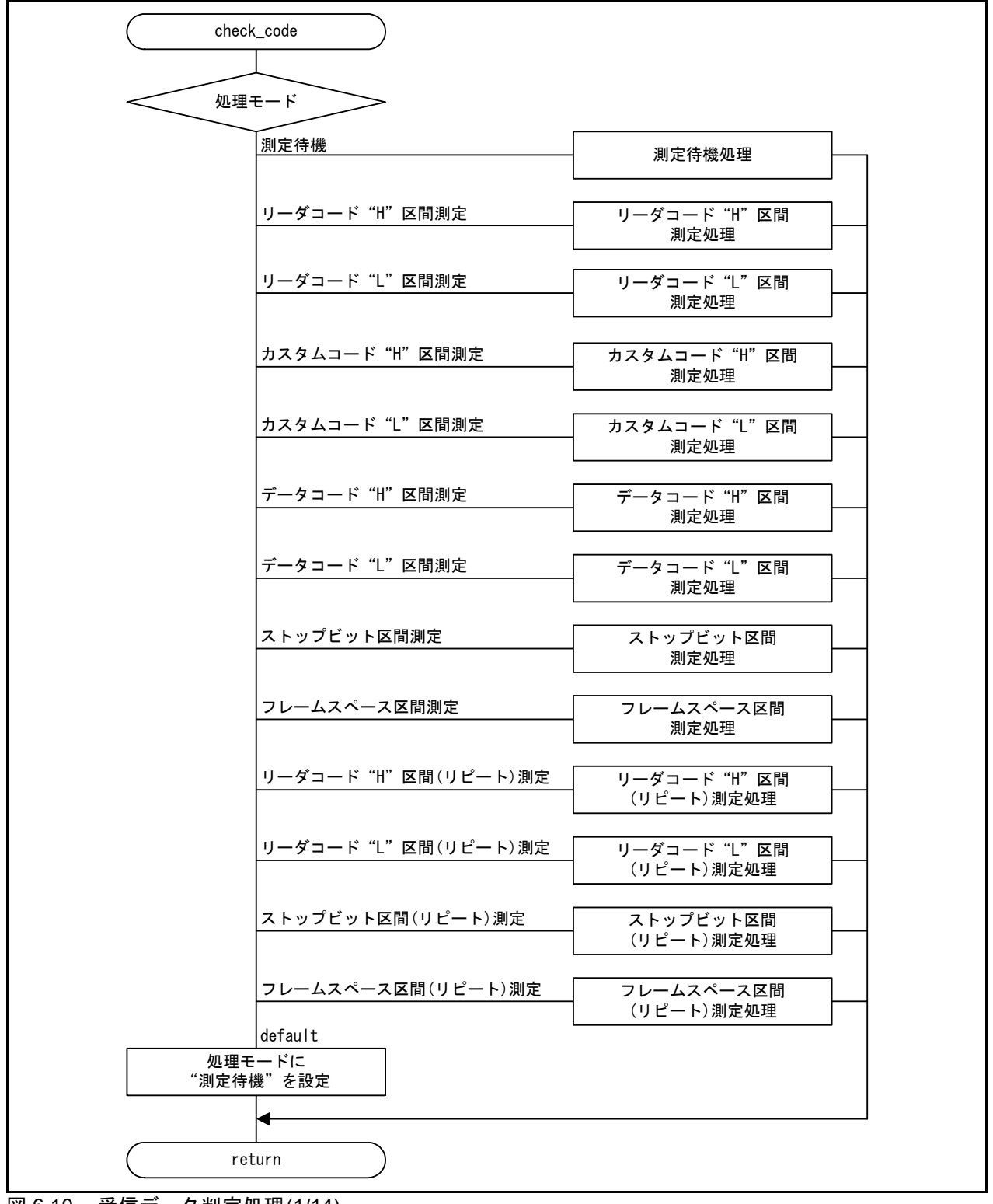

<span id="page-20-0"></span>図 6.10 [受信データ判定処理](#page-20-1)(1/14)

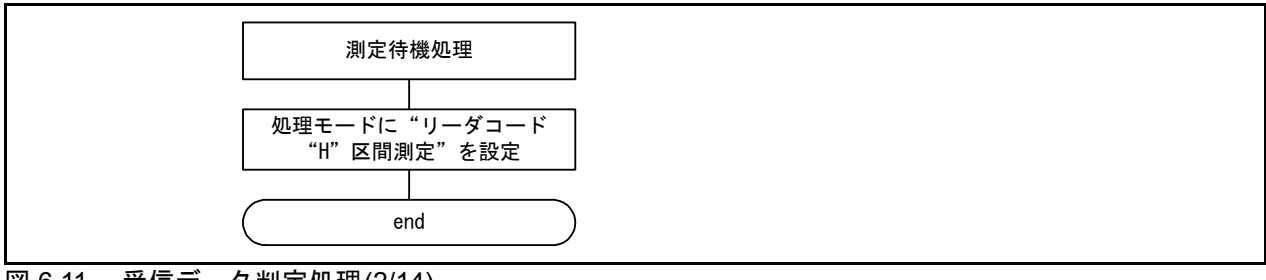

図 6.11 [受信データ判定処理](#page-20-1)(2/14)

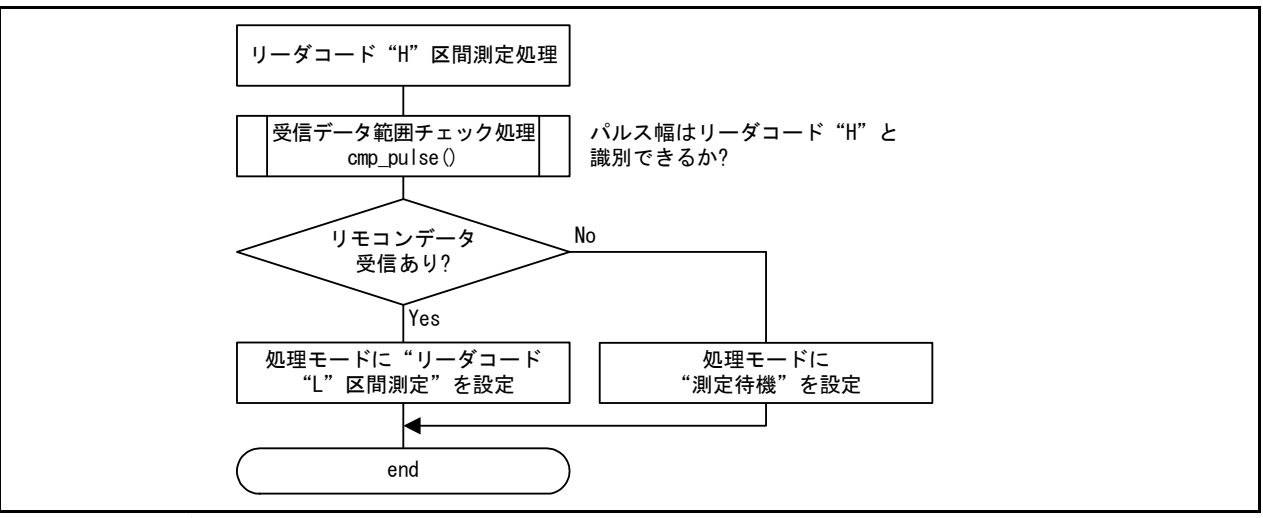

図 6.12 [受信データ判定処理](#page-20-1)(3/14)

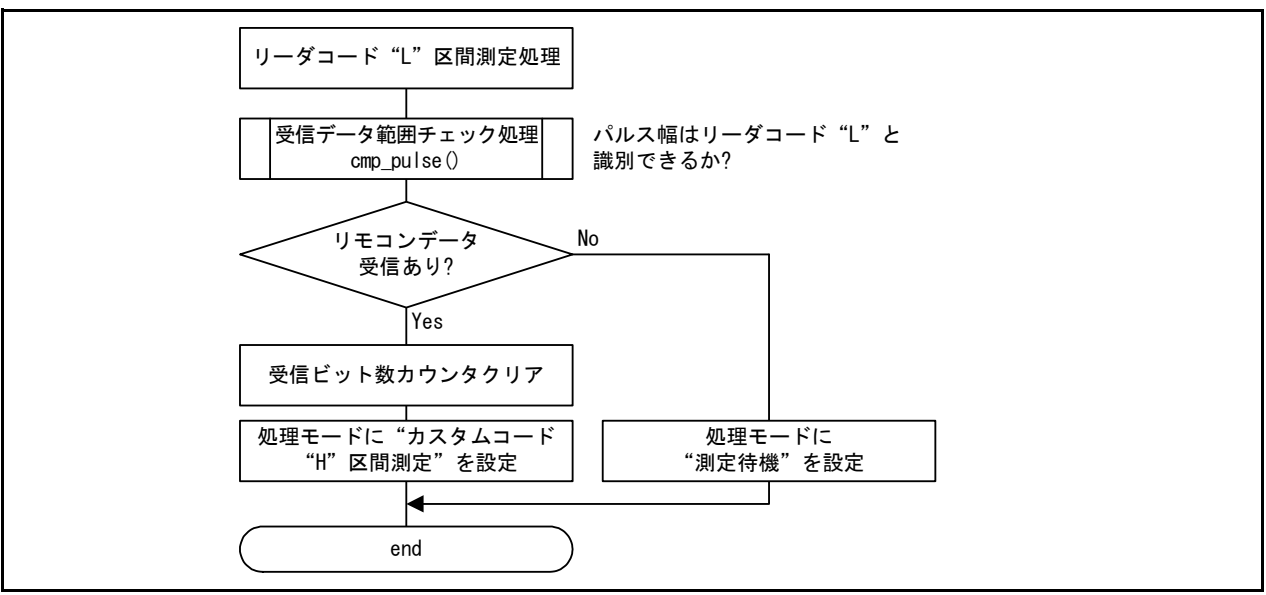

図 6.13 [受信データ判定処理](#page-20-1)(4/14)

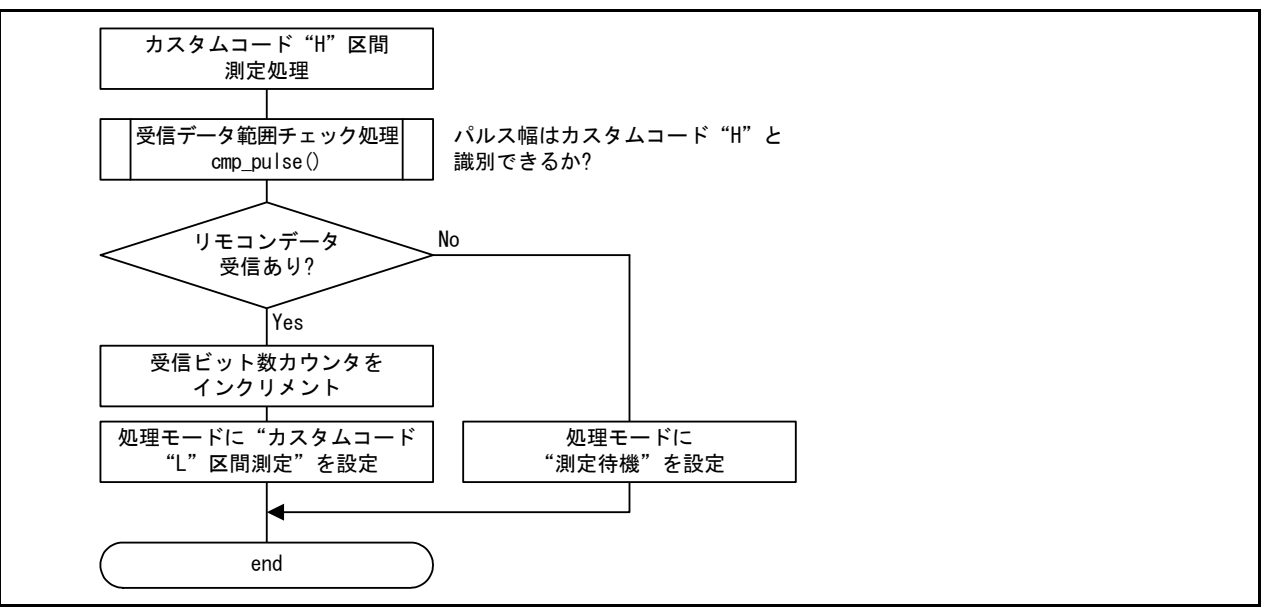

図 6.14 [受信データ判定処理](#page-20-1)(5/14)

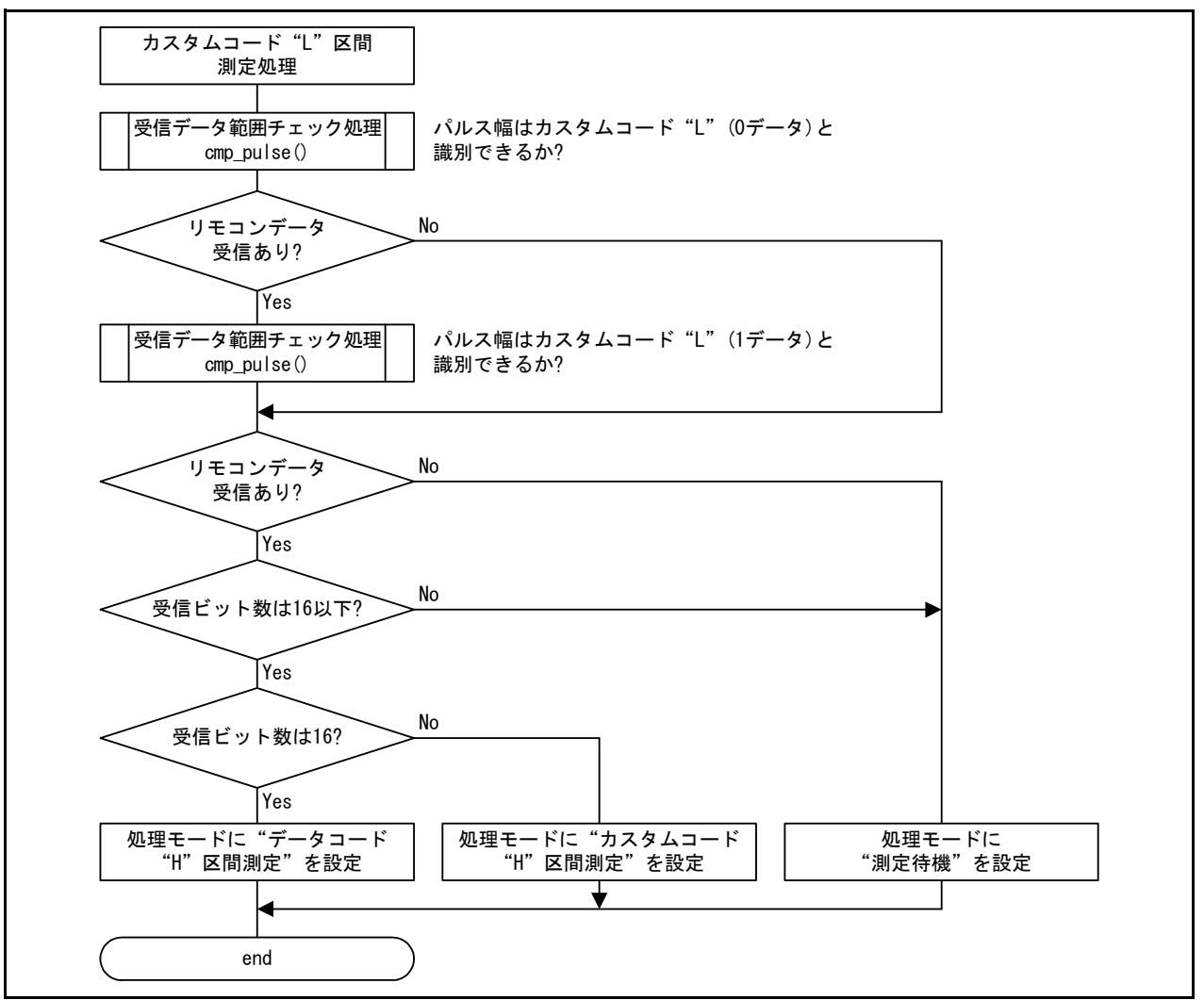

図 6.15 [受信データ判定処理](#page-20-1)(6/14)

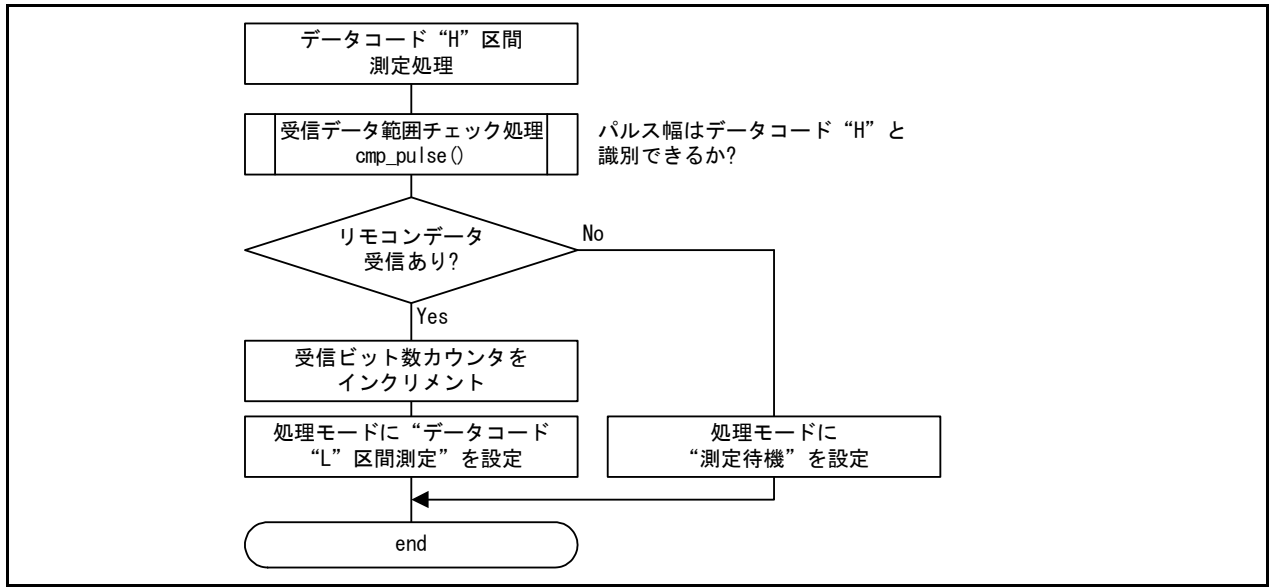

図 6.16 [受信データ判定処理](#page-20-1)(7/14)

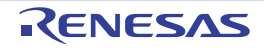

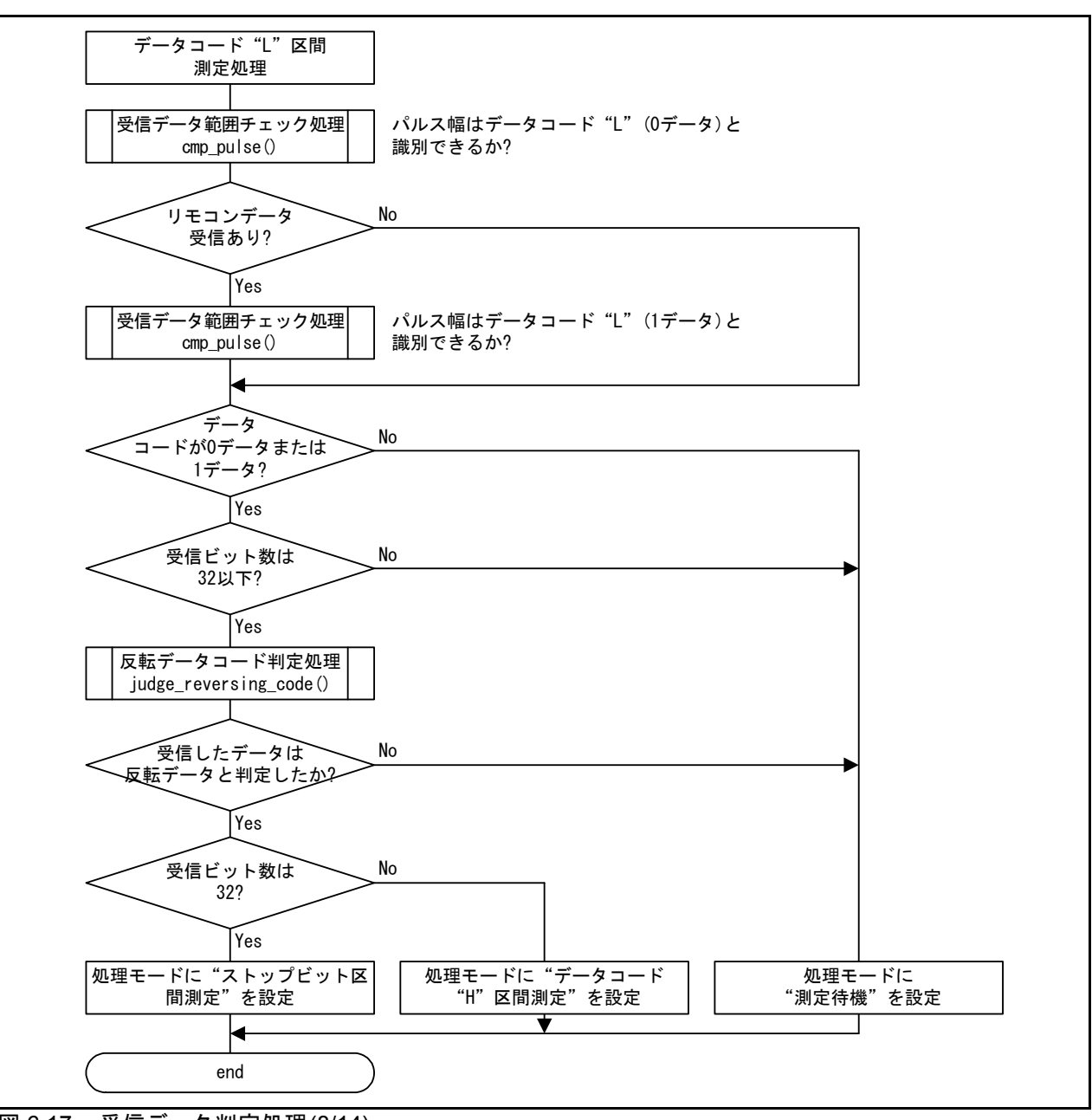

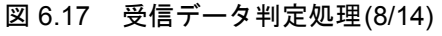

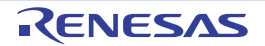

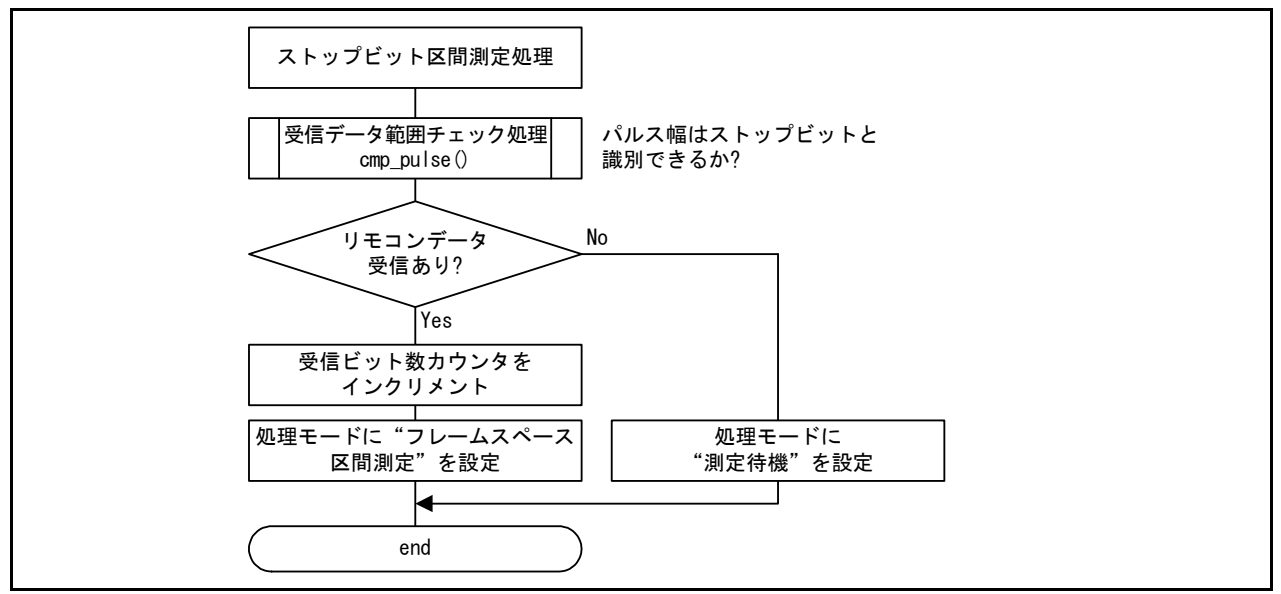

図 6.18 [受信データ判定処理](#page-20-1)(9/14)

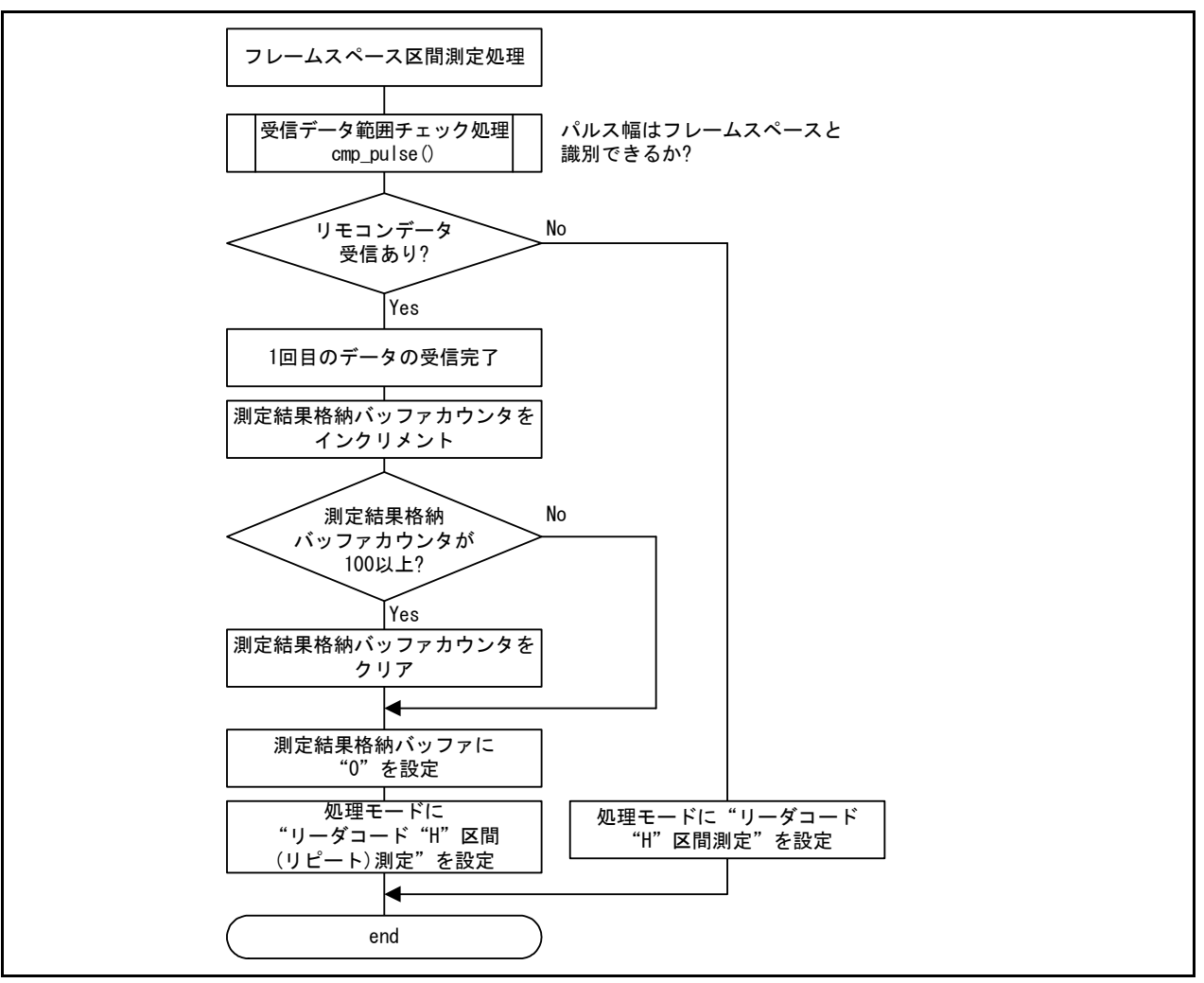

図 6.19 [受信データ判定処理](#page-20-1)(10/14)

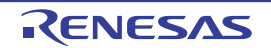

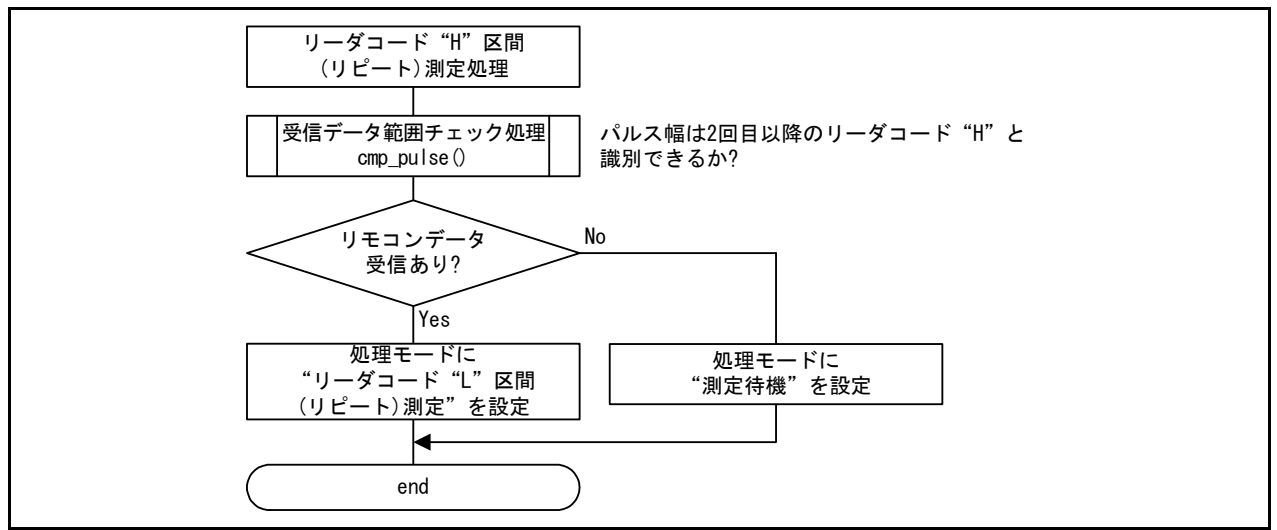

図 6.20 [受信データ判定処理](#page-20-1)(11/14)

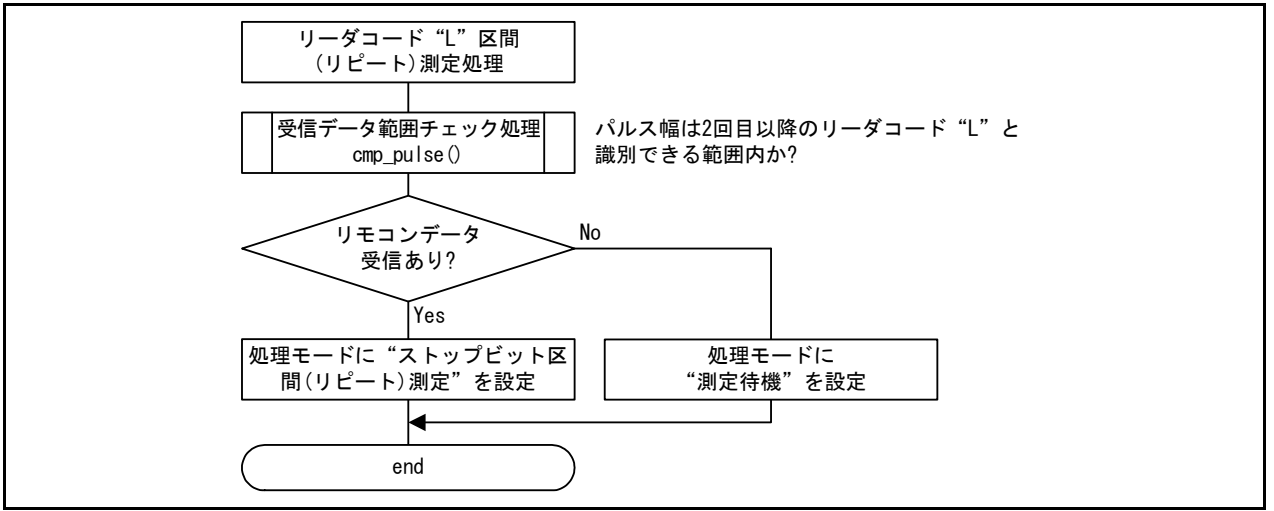

図 6.21 [受信データ判定処理](#page-20-1)(12/14)

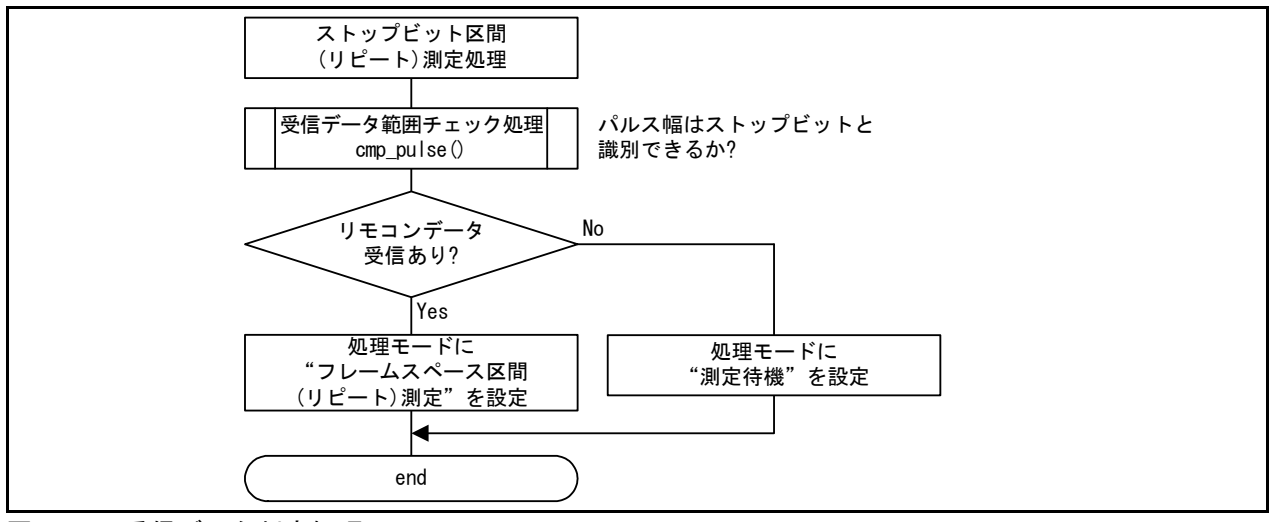

図 6.22 [受信データ判定処理](#page-20-1)(13/14)

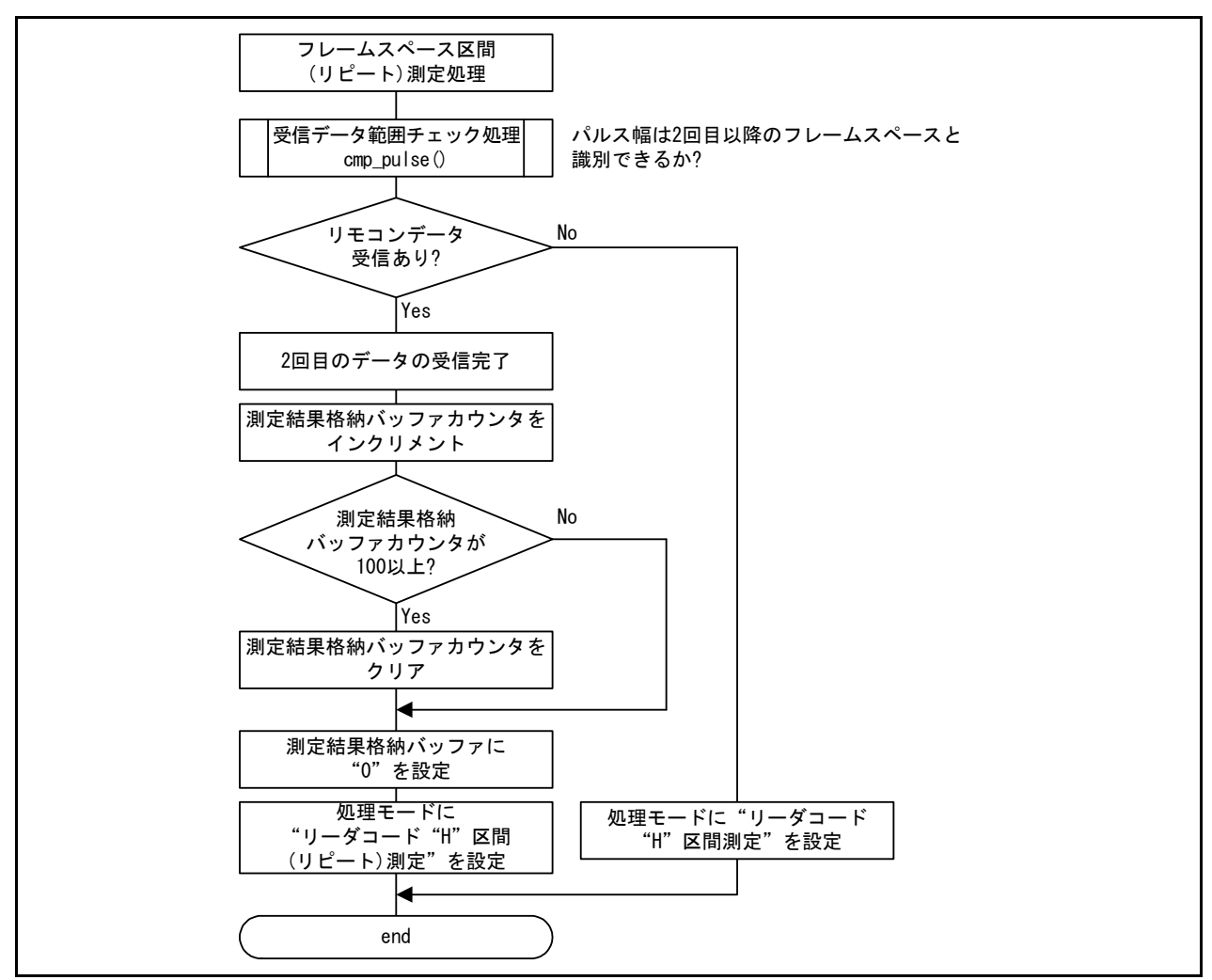

<span id="page-27-0"></span>図 6.23 [受信データ判定処理](#page-20-1)(14/14)

#### <span id="page-27-2"></span>6.6.9 受信データ範囲チェック処理

図 [6.24](#page-27-1)[に受信データ範囲チェック処理](#page-27-1)のフローチャートを示します。

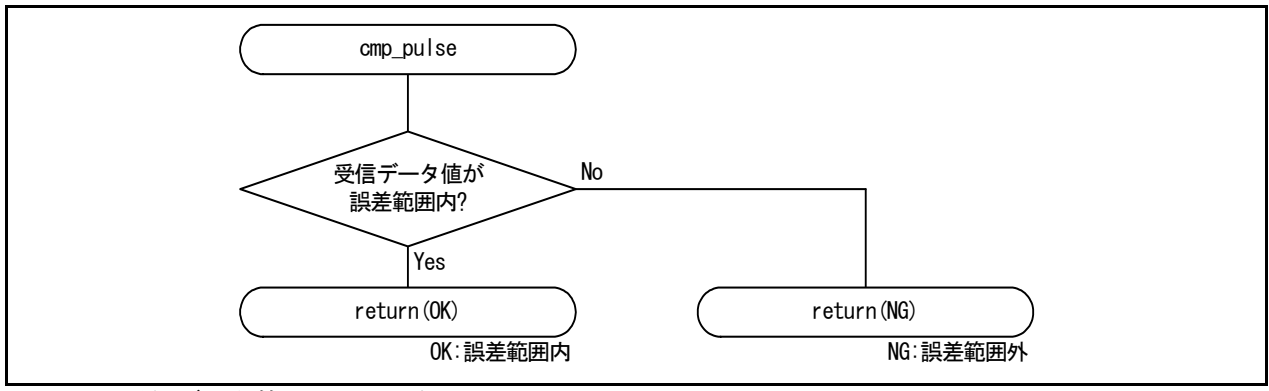

<span id="page-27-1"></span>図 6.24 [受信データ範囲チェック処理](#page-27-2)

#### <span id="page-28-1"></span>6.6.10 反転データコード判定処理

図 [6.25](#page-28-0)[に反転データコード判定処理](#page-28-0)のフローチャートを示します。

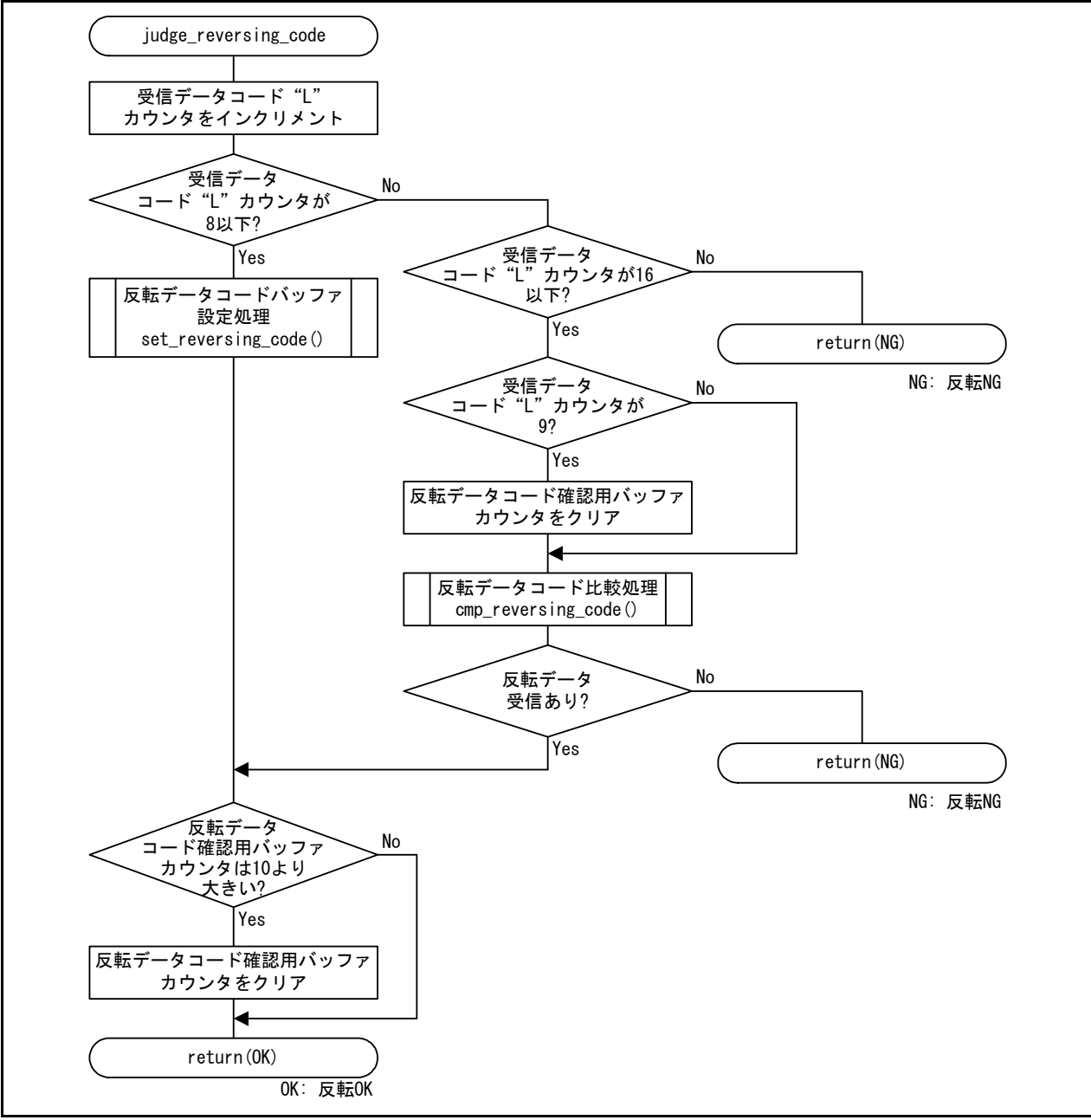

<span id="page-28-0"></span>図 6.25 [反転データコード判定処理](#page-28-1)

#### <span id="page-29-1"></span>6.6.11 反転データコードバッファ設定処理

図 [6.26](#page-29-0)[に反転データコードバッファ設定処理](#page-29-0)のフローチャートを示します。

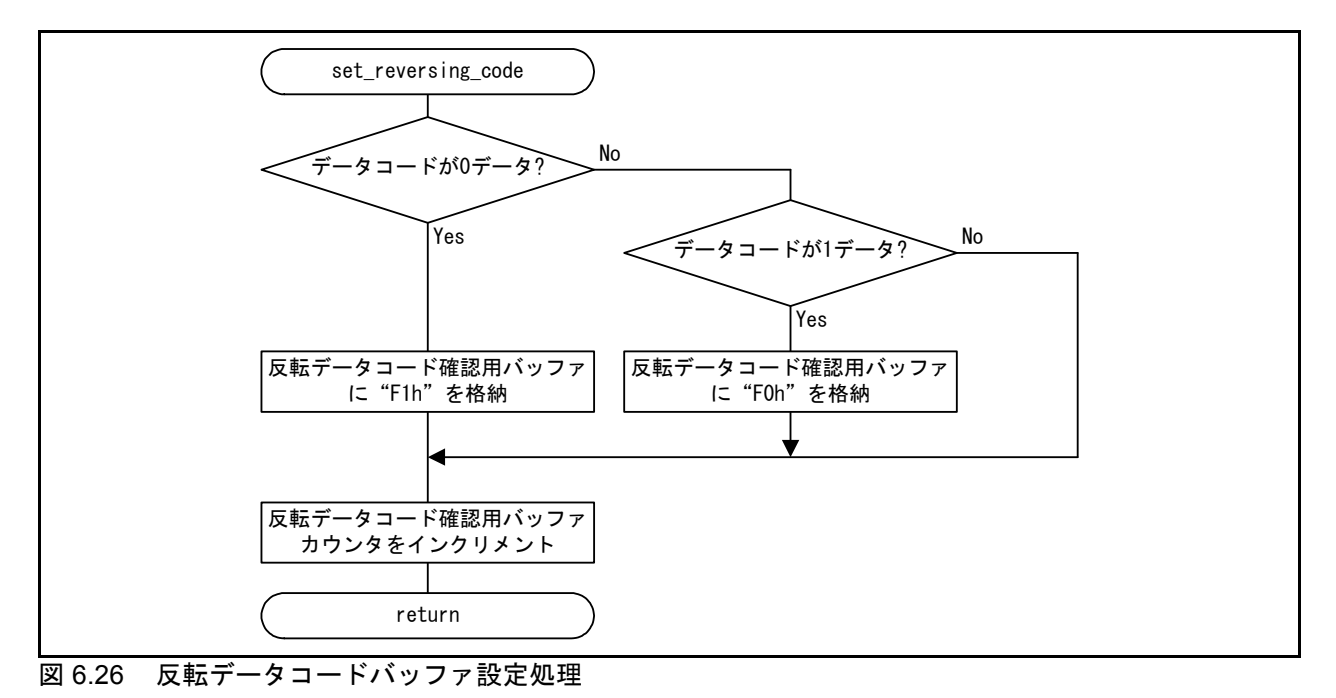

<span id="page-29-0"></span>

#### <span id="page-29-3"></span>6.6.12 反転データコード比較処理

図 [6.27](#page-29-2)[に反転データコード比較処理](#page-29-2)のフローチャートを示します。

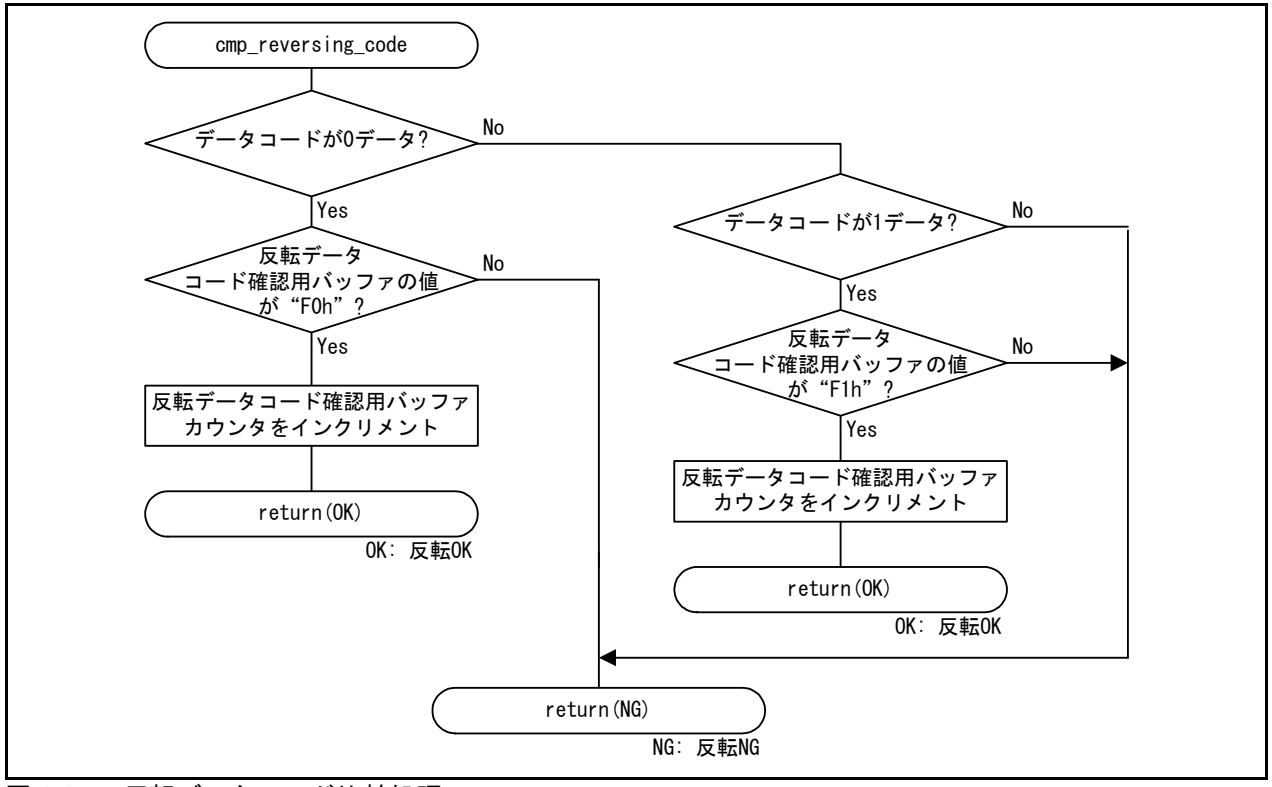

<span id="page-29-2"></span>図 6.27 [反転データコード比較処理](#page-29-3)

## 7. 付録

#### 7.1 リモコン受信概要

リモコンから送信した赤外線信号は、一定の周波数(キャリア周波数)で受信部に送信されます。赤 外線信号は、受信部では拡散して弱くなっているため、赤外線受光素子の出力をプリアンプで増幅する 必要があります。また、帯域フィルタ(BPF:BandPass Filter)を通すことで、キャリア周波数成分だけ を抽出し、検波し、波形整形することで正確なリモコン信号が得られます。さらに、赤外線リモコン用 プリアンプからは、負論理(反転)でデータが出力されます。なお、キャリア周波数は38kHzです。 図 7.1[に赤外線リモコン受信モジュール内部ブロック図を](#page-30-0)、図 7.2[にキャリア波形を](#page-30-1)示します。

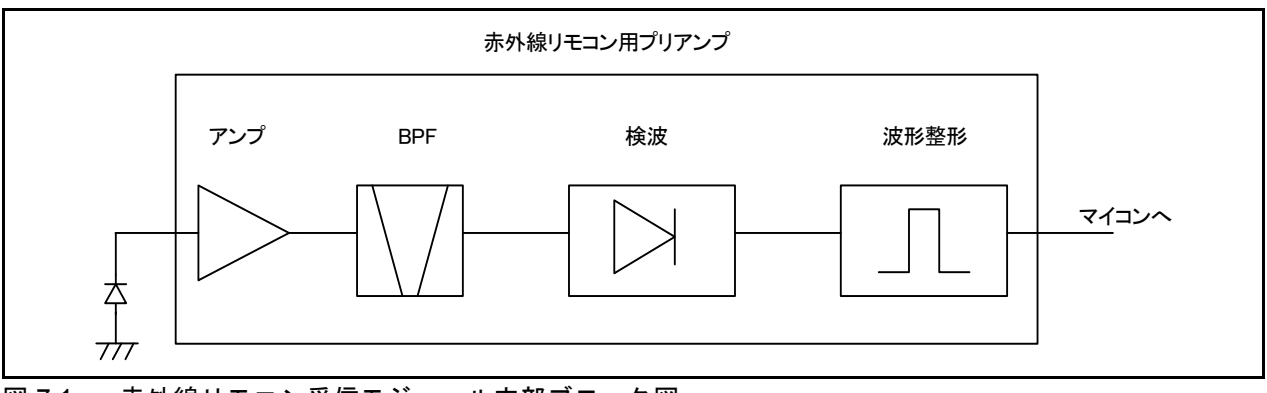

<span id="page-30-0"></span>図 7.1 赤外線リモコン受信モジュール内部ブロック図

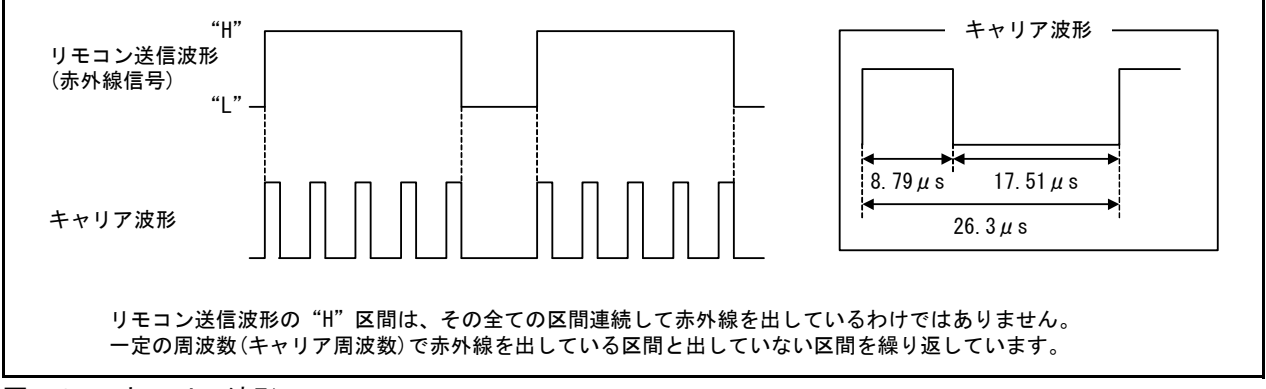

<span id="page-30-1"></span>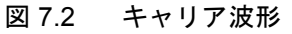

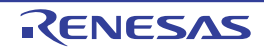

## 8. サンプルコード

サンプルコードは、ルネサス エレクトロニクスホームページから入手してください。

## 9. 参考ドキュメント

R32C/116グループ ユーザーズマニュアル ハードウェア編 Rev.1.20 R32C/117グループ ユーザーズマニュアル ハードウェア編 Rev.1.20 R32C/118グループ ユーザーズマニュアル ハードウェア編 Rev.1.20 (最新版をルネサス エレクトロニクスホームページから入手してください。)

テクニカルアップデート/テクニカルニュース (最新の情報をルネサス エレクトロニクスホームページから入手してください。)

Cコンパイラマニュアル R32C/100シリーズ用 Cコンパイラパッケージ V.1.02 Cコンパイラユーザーズマニュアル Rev.2.00 (最新版をルネサス エレクトロニクスホームページから入手してください。)

## ホームページとサポート窓口

ルネサス エレクトロニクスホームページ http://japan.renesas.com/

お問合せ先 http://japan.renesas.com/contact/

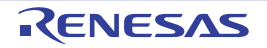

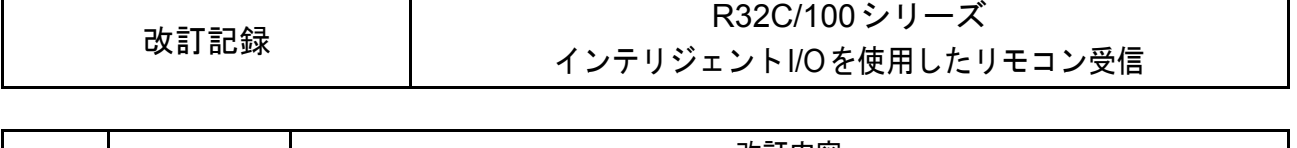

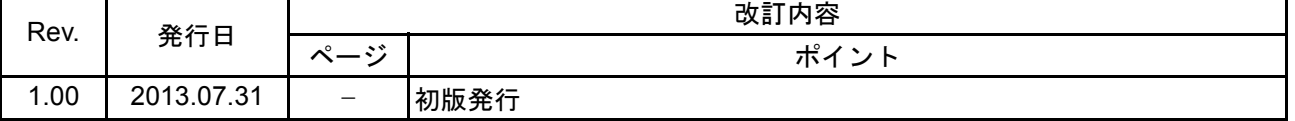

すべての商標および登録商標は、それぞれの所有者に帰属します。

#### 製品ご使用上の注意事項

ここでは、マイコン製品全体に適用する「使用上の注意事項」について説明します。個別の使用上の注意 事項については、本ドキュメントおよびテクニカルアップデートを参照してください。

1. 未使用端子の処理 【注意】未使用端子は、本文の「未使用端子の処理」に従って処理してください。 CMOS 製品の入力端子のインピーダンスは、一般に、ハイインピーダンスとなっています。未使用 端子を開放状態で動作させると、誘導現象により、LSI 周辺のノイズが印加され、LSI 内部で貫通電 流が流れたり、入力信号と認識されて誤動作を起こす恐れがあります。未使用端子は、本文「未使用 端子の処理」で説明する指示に従い処理してください。 2. 電源投入時の処置 【注意】電源投入時は,製品の状態は不定です。 電源投入時には、LSI の内部回路の状態は不確定であり、レジスタの設定や各端子の状態は不定で す。 外部リセット端子でリセットする製品の場合、電源投入からリセットが有効になるまでの期間、端子 の状態は保証できません。 同様に、内蔵パワーオンリセット機能を使用してリセットする製品の場合、電源投入からリセットの かかる一定電圧に達するまでの期間、端子の状態は保証できません。 3. リザーブアドレス(予約領域)のアクセス禁止 【注意】リザーブアドレス(予約領域)のアクセスを禁止します。 アドレス領域には、将来の機能拡張用に割り付けられているリザーブアドレス(予約領域)がありま す。これらのアドレスをアクセスしたときの動作については、保証できませんので、アクセスしない ようにしてください。 4. クロックについて 【注意】リセット時は、クロックが安定した後、リセットを解除してください。 プログラム実行中のクロック切り替え時は、切り替え先クロックが安定した後に切り替えてくださ い。 リセット時、外部発振子(または外部発振回路)を用いたクロックで動作を開始するシステムでは、 クロックが十分安定した後、リセットを解除してください。また、プログラムの途中で外部発振子 (または外部発振回路)を用いたクロックに切り替える場合は、切り替え先のクロックが十分安定し てから切り替えてください。 5. 製品間の相違について 【注意】型名の異なる製品に変更する場合は、製品型名ごとにシステム評価試験を実施してくださ い。 同じグループのマイコンでも型名が違うと、内部 ROM、レイアウトパターンの相違などにより、電

気的特性の範囲で、特性値、動作マージン、ノイズ耐量、ノイズ輻射量などが異なる場合がありま す。型名が違う製品に変更する場合は、個々の製品ごとにシステム評価試験を実施してください。

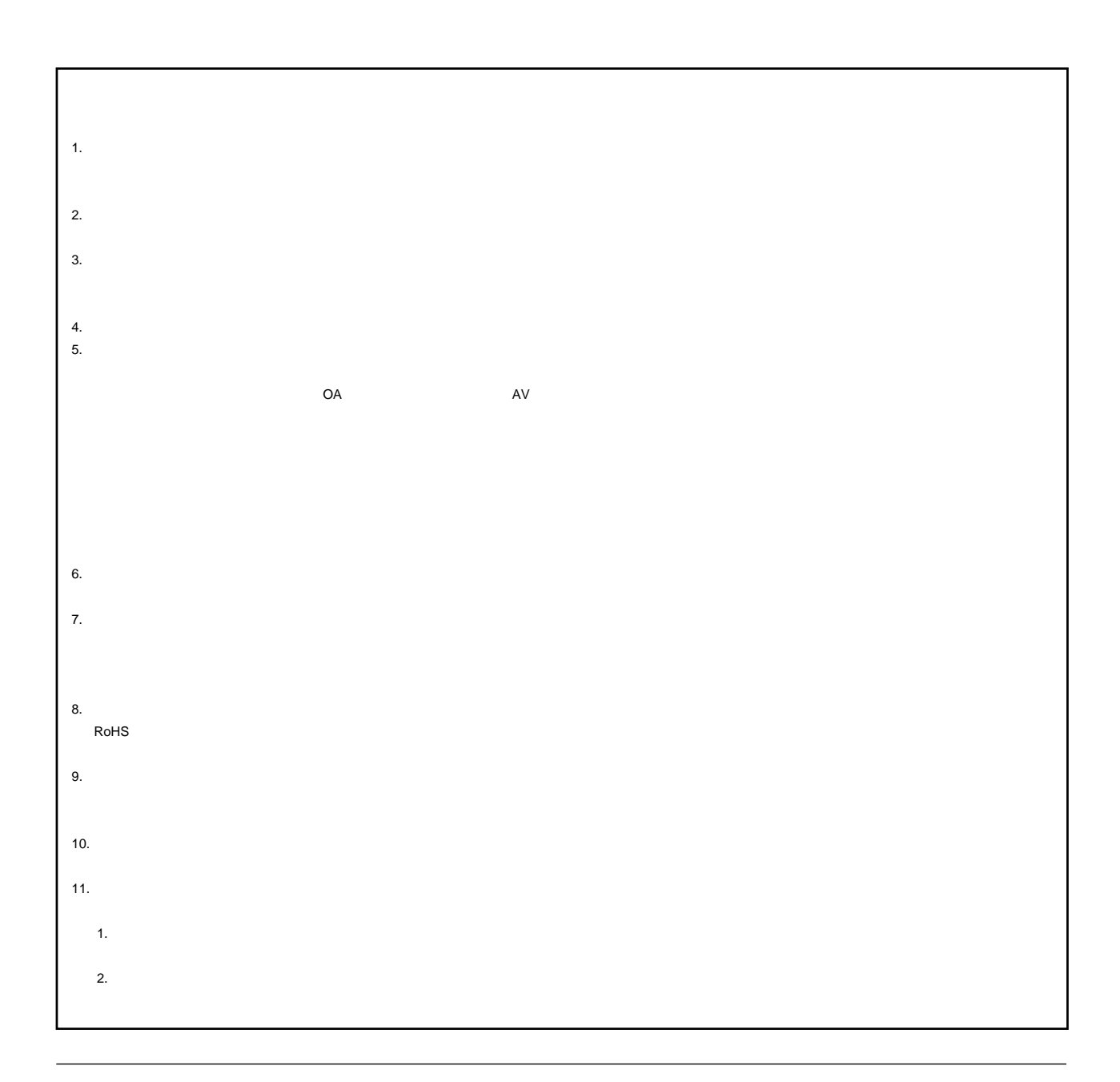

# RENESAS

## ルネサスエレクトロニクス株式会社

http://www.renesas.com

 $100-0004$   $2-6-2$ 

http://japan.renesas.com/contact/

© 2013 Renesas Electronics Corporation. All rights reserved. Colophon 2.1